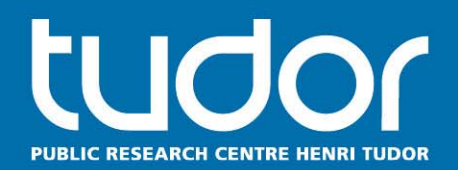

# **PerMoS: Automated data collection from PACS based on DICOM**

#### Andreas Jahnen<sup>1</sup>, Johannes Hermen<sup>1</sup>, Sarah Kohler<sup>1</sup>, Lucian Krille<sup>2</sup> **Maria Blettner<sup>2</sup>**

**1CRP Henri Tudor Luxembourg, 2IMBEI Mainz** 

www.tudor.lu

**HelsIT Trondheim, 29. September 2011**

# **Agenda**

- **1. Introduction**
- **2. Performance and Monitoring Server for Medical Data (PerMoS) an Overview**
- **3. PerMoS Data Collector**
- **4. Security**
- **5. PerMoS Data Manager**
- **6. Dosimetry and other evaluations**
- **7. PerMoS and EPICT: Initial Experiences**

# **1. Introduction: What is DICOM?**

- **DICOM images consist of image- and meta-data** (header).
- **Header contains various** information:
	- **Examined Patient**
	- Medical Treatment
	- Used Modality
- **Technical parameters of scanner used to calculateCT dose values**.
- **Dianager 1** Objective: Support of national dose studies

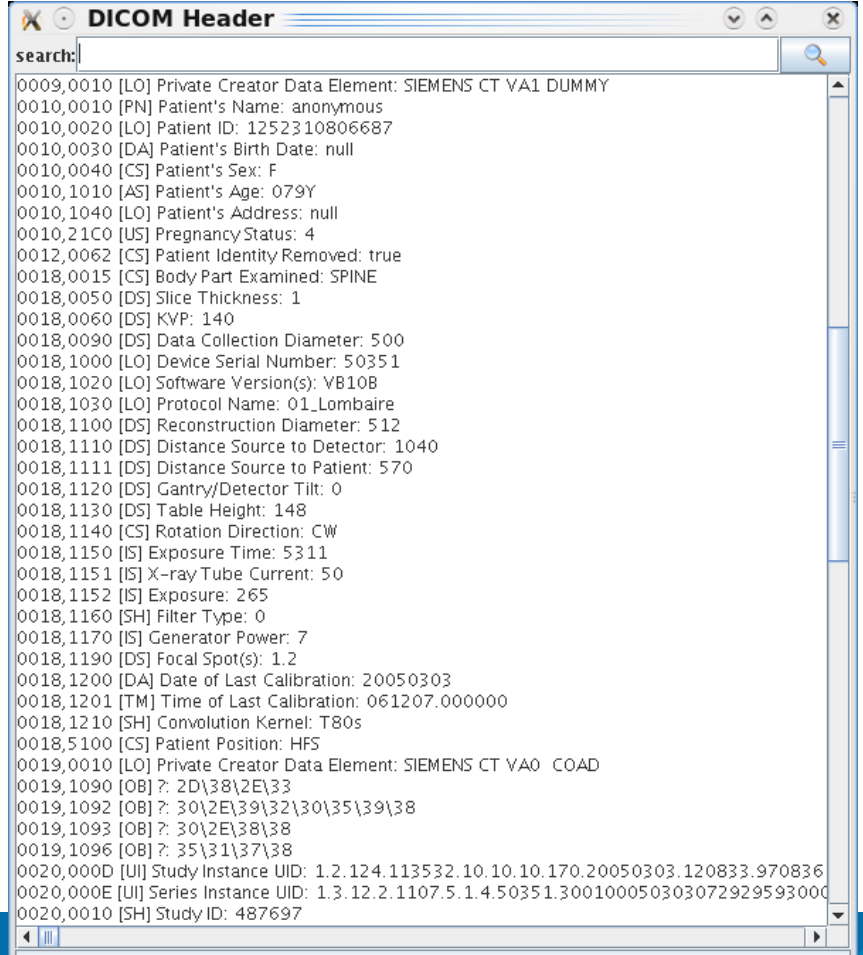

# **1. Introduction: RIS/PACS Communication**

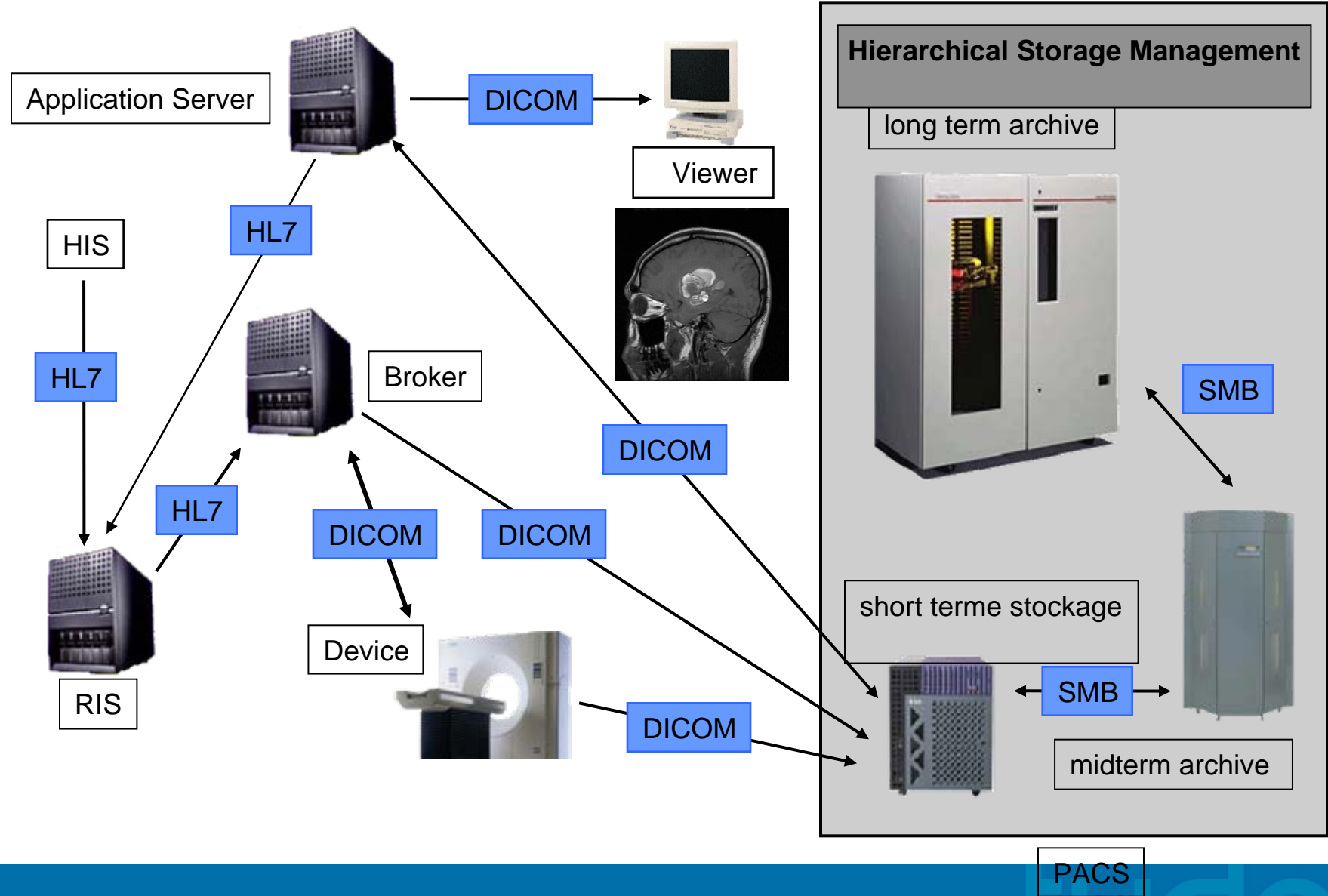

# **1. Introduction: RIS/PACS Communication**

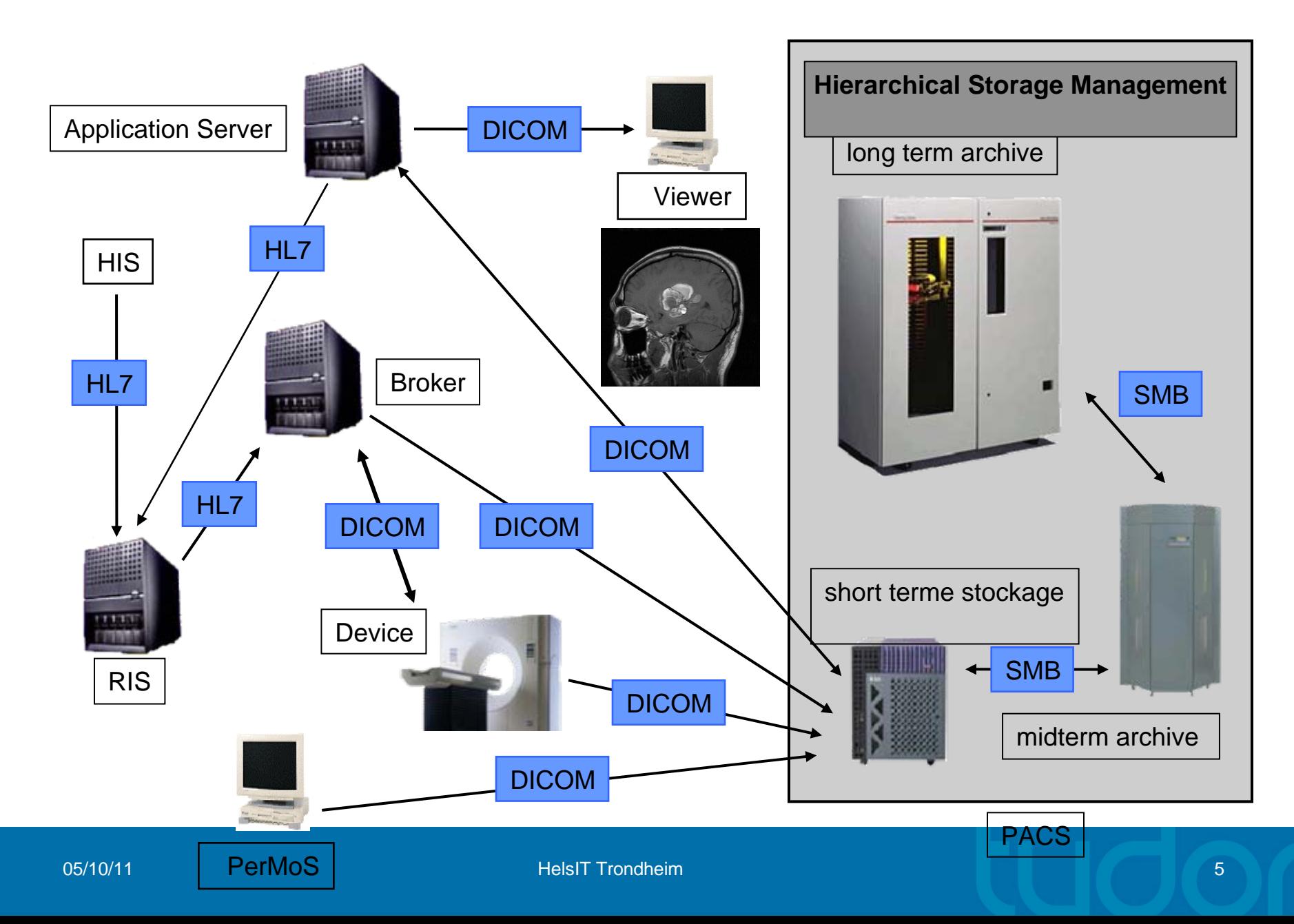

# **2. PerMoS Overview**

- **Software framework for acquisition and evaluation** of DICOM meta-data.
- Generic way to access DICOM meta-data from hospital systems.
- $\mathcal{L}_{\mathcal{A}}$ Developed for in-house and multi-center studies.
- $\mathcal{L}_{\mathcal{A}}$  (Developed for live monitoring in the clinical environment)
- **Supports multi-user and multi-studies.**
- $\mathcal{L}_{\mathcal{A}}$ Pluggable applications for specific use cases.
- $\mathbb{R}^n$  Access to result data via dedicated interface or data mining tools.

### **2. PerMoS: Technical Infrastructure**

#### PerMoS - Performance and Monitoring Server for Medical Data

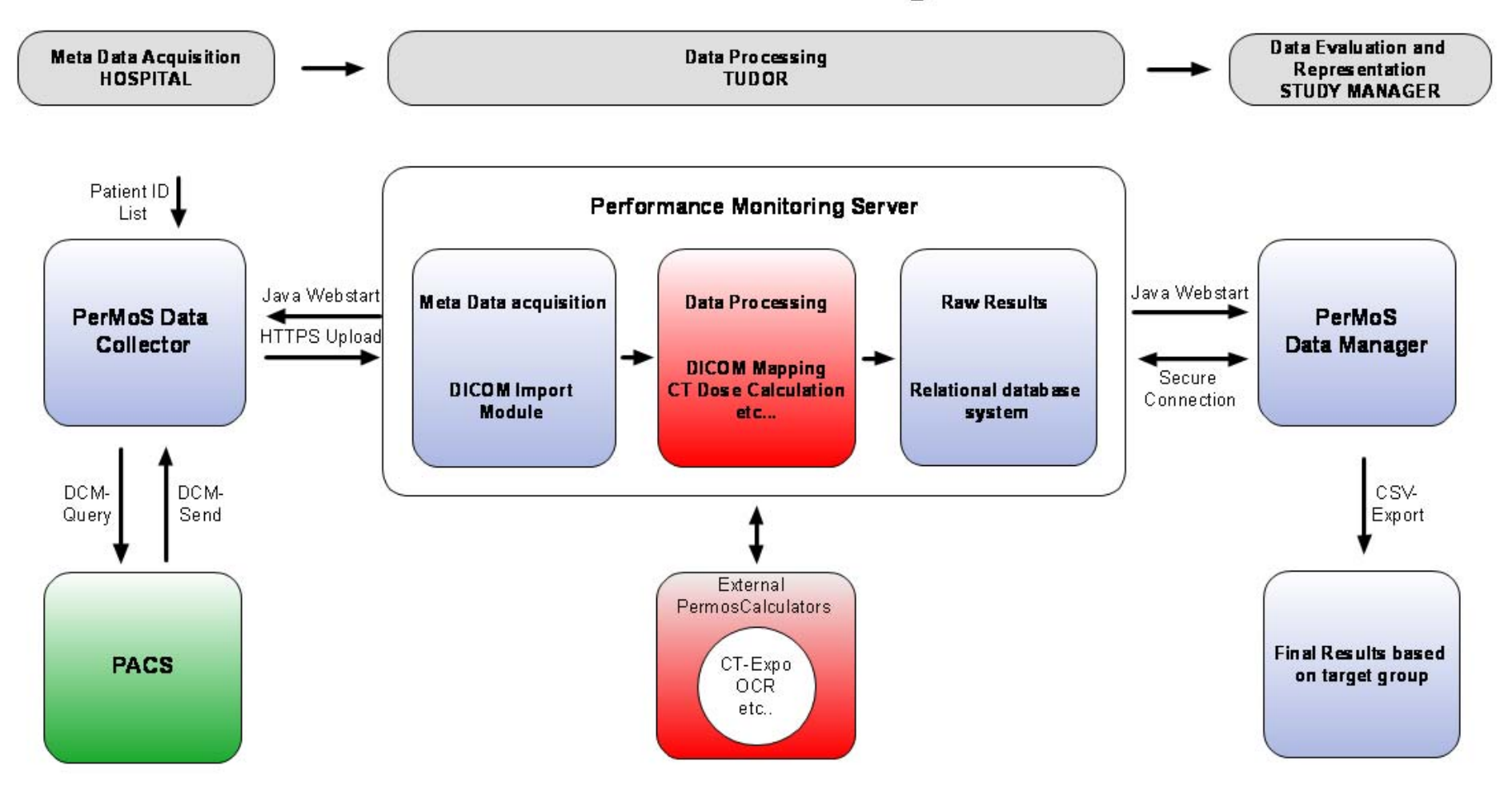

# **2. PerMoS: Data Processing**

- **Header-data is retrieved from the database, processed** and written to application specific output tables.
- Vendor specific DICOM implementations are taken into account using a mapping and unit conversation table.
- **Applications are implemented in Java / Java Script but** may although run/control external software.
- PerMoS Data Manager:
	- to validate, control and complete the uploaded data.
	- To access and download data

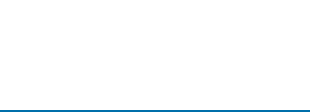

# **3. PerMoS Data Collector: technical requirements**

### **PerMoS Data Collector**

- Computer with Java 1.6 installed
- Internet access to download and Update the software (Java WebStart) .
- For data collection:
	- DICOM connectivity to the PACS
	- 5 Gbyte Hard disk space for 1000 patients
- For data upload to the database:
	- Internet connection (https); in the moment: no proxy support

# **3. PerMoS Data Collector: Query Retrieve**

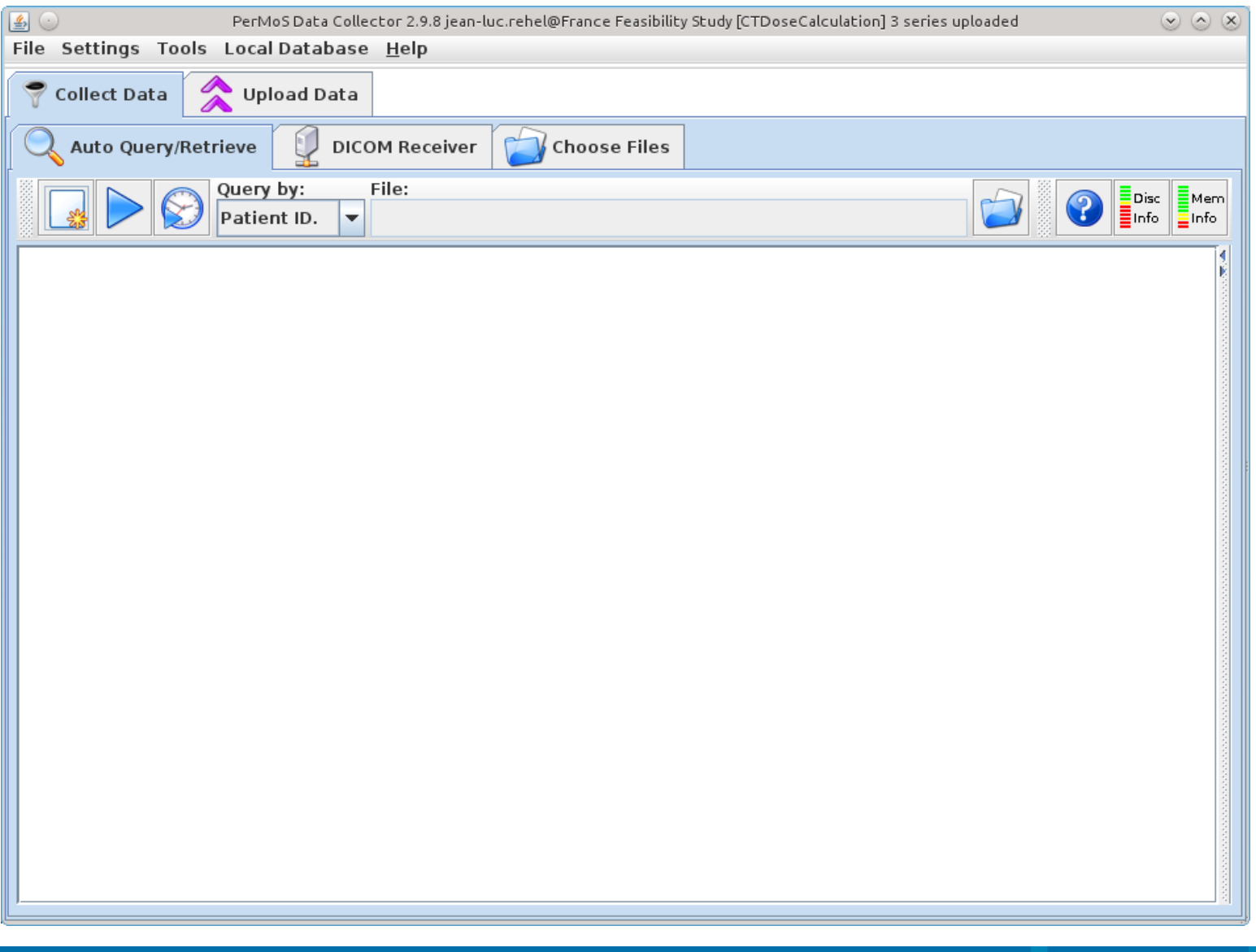

# **3. PerMoS Data Collector: Configuration**

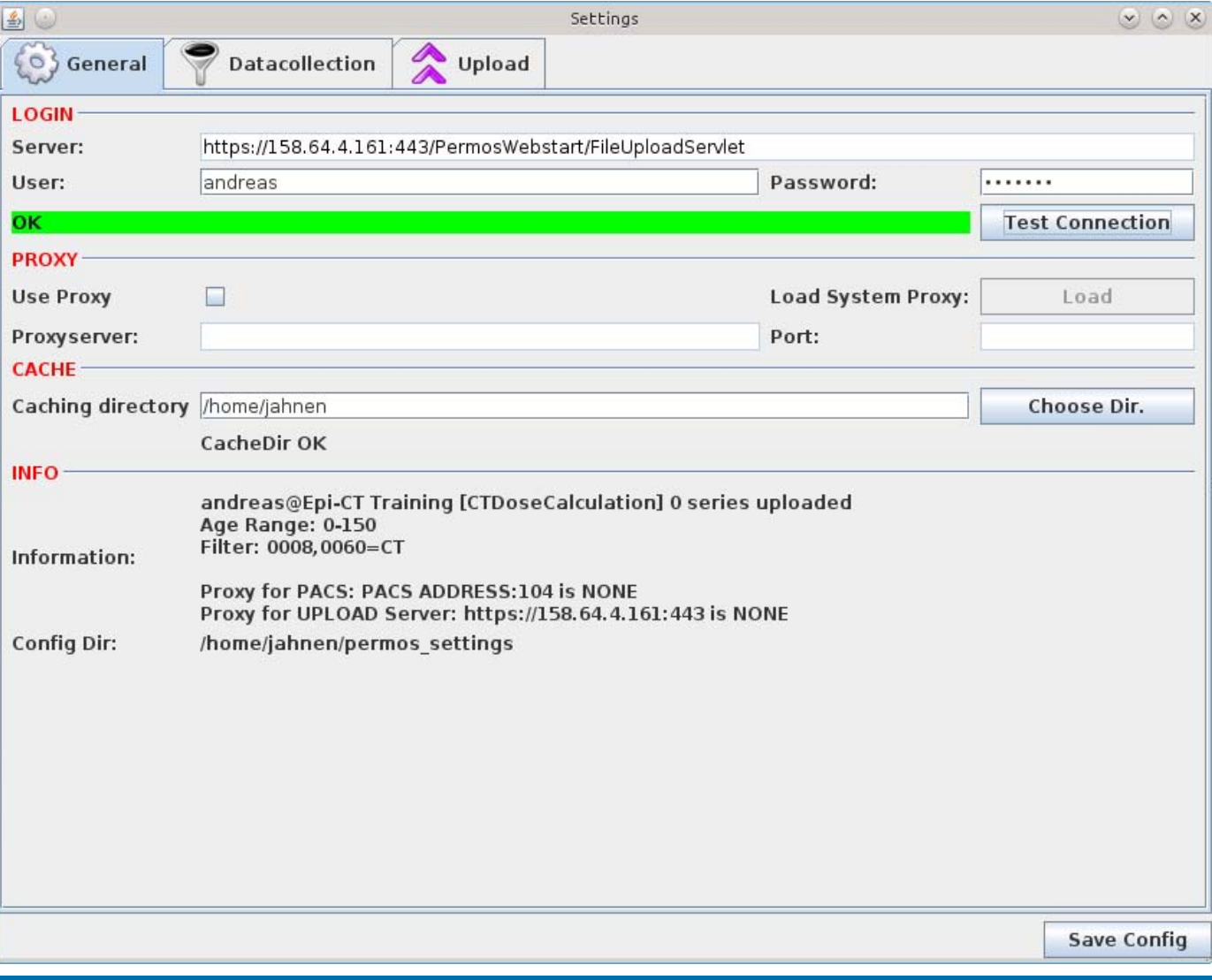

 Configuration in collaboration with the hospital staff (RIS/PACS administrators)

**11**

# **3. PerMoS Data Collector: Configuration**

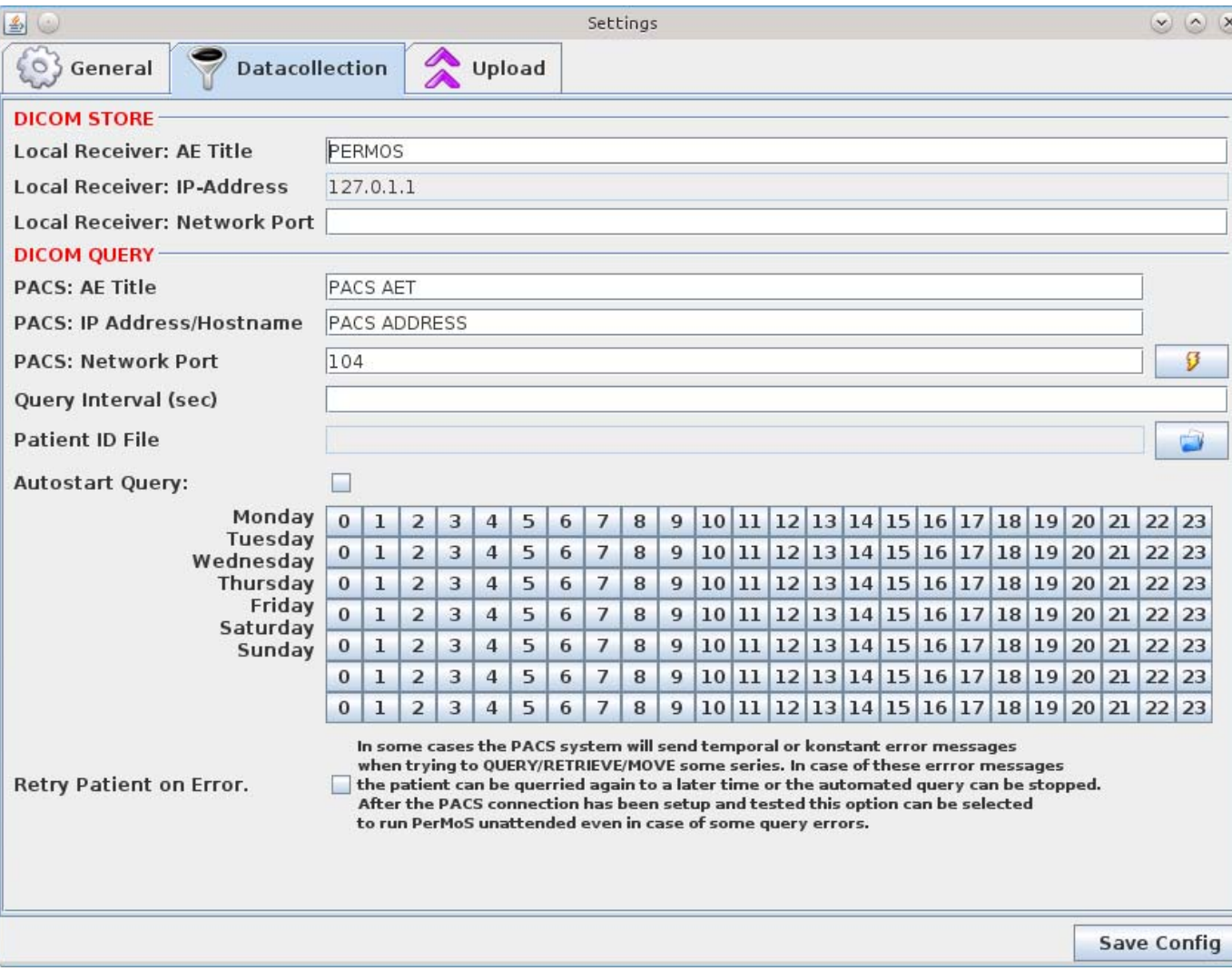

**Configuration in** collaboration with the hospital staff (RIS/PACS administrators)

# **3. PerMoS Data Collector: Configuration**

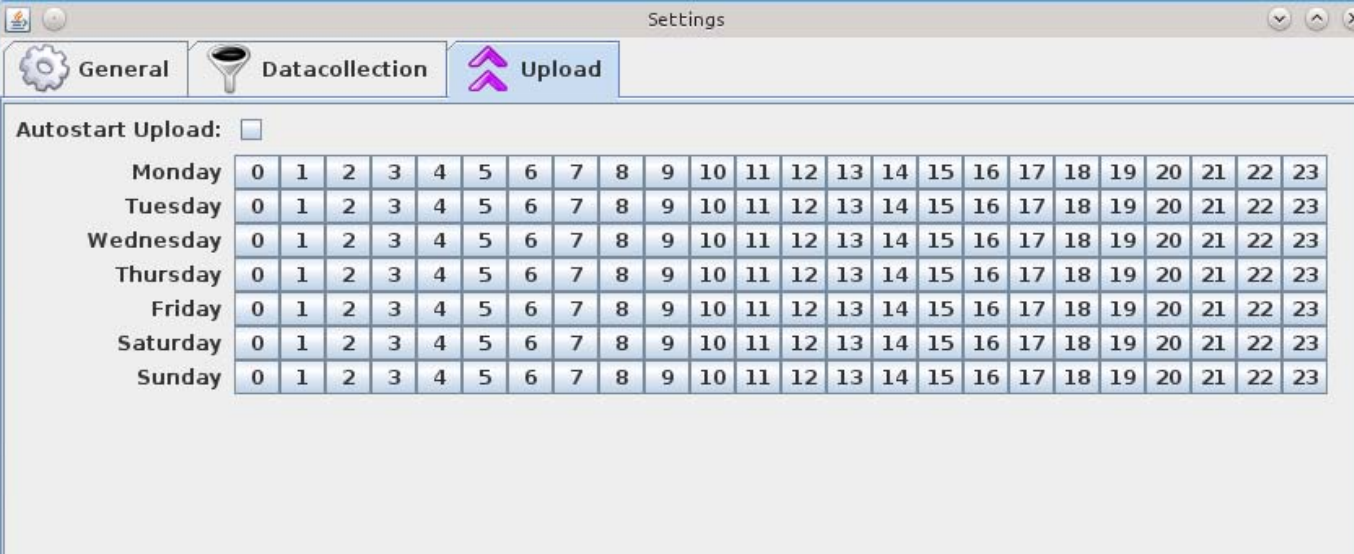

**Configuration in** collaboration with the hospital staff (RIS/PACS administrators)

**Save Config** 

# **3. PerMoS Data Collector: Query Retrieve**

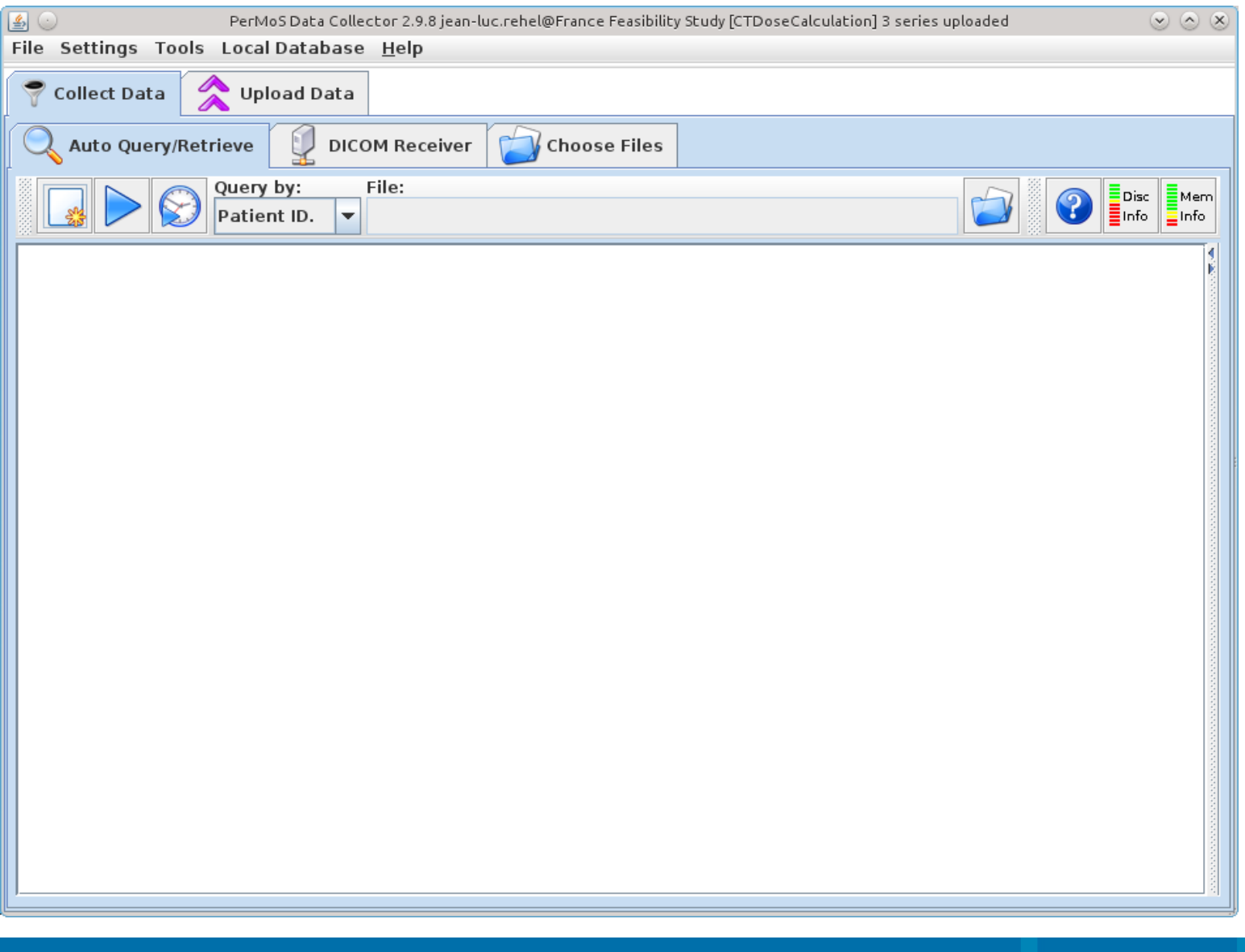

# **3. PerMoS Data Collector: Upload**

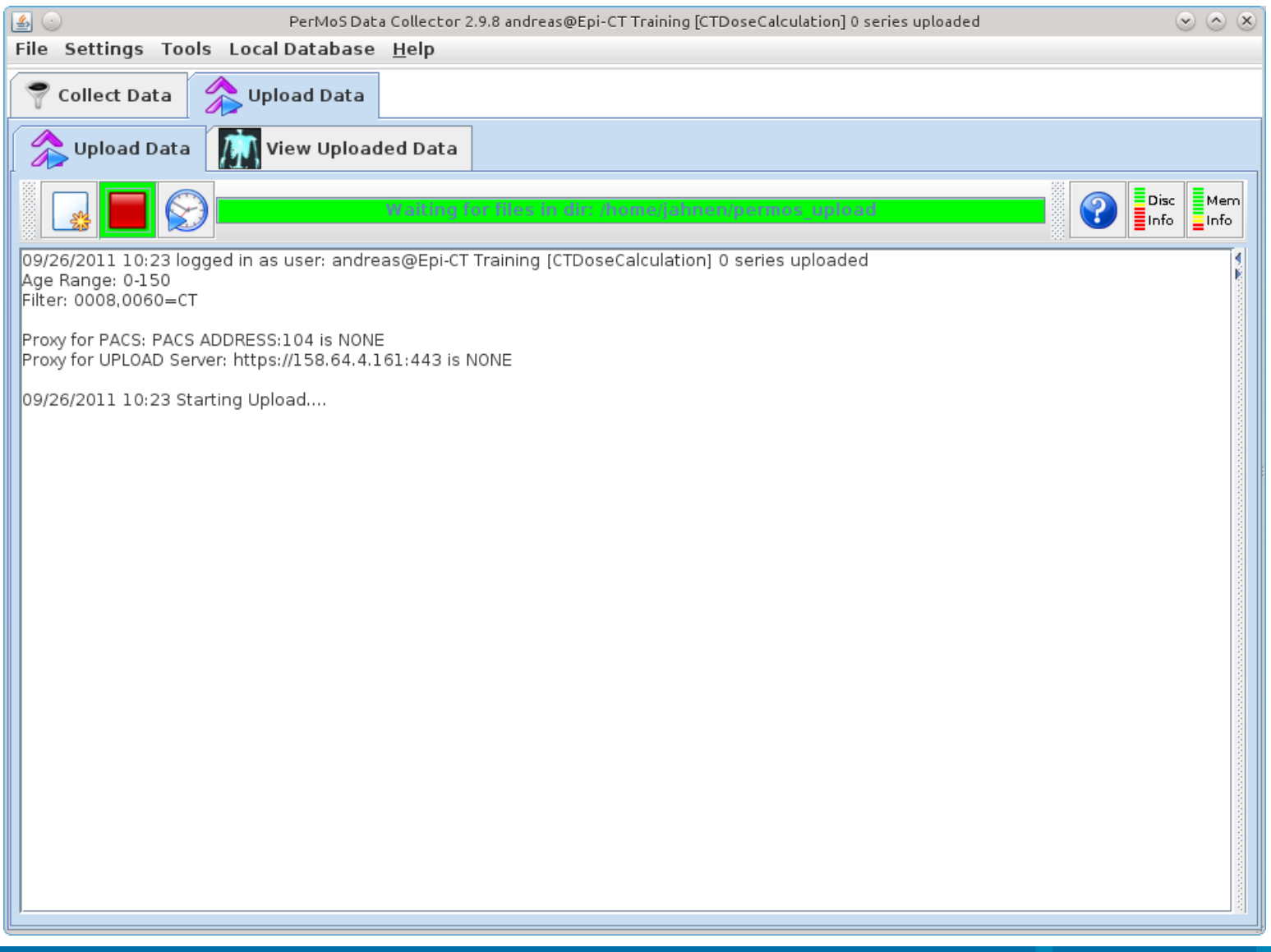

# **3. PerMoS Data Collector: Export of patients**

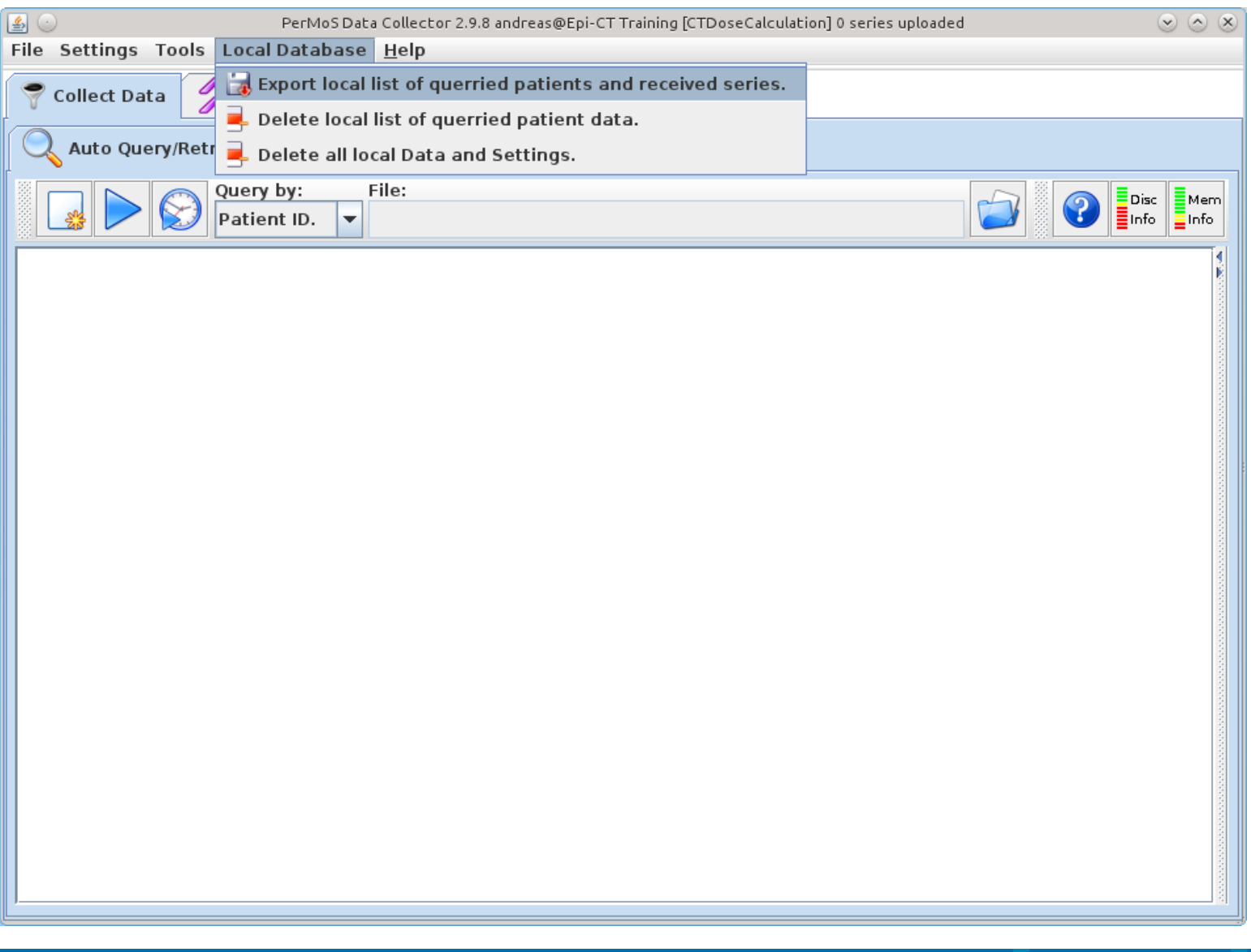

# **4. PerMoS: Security**

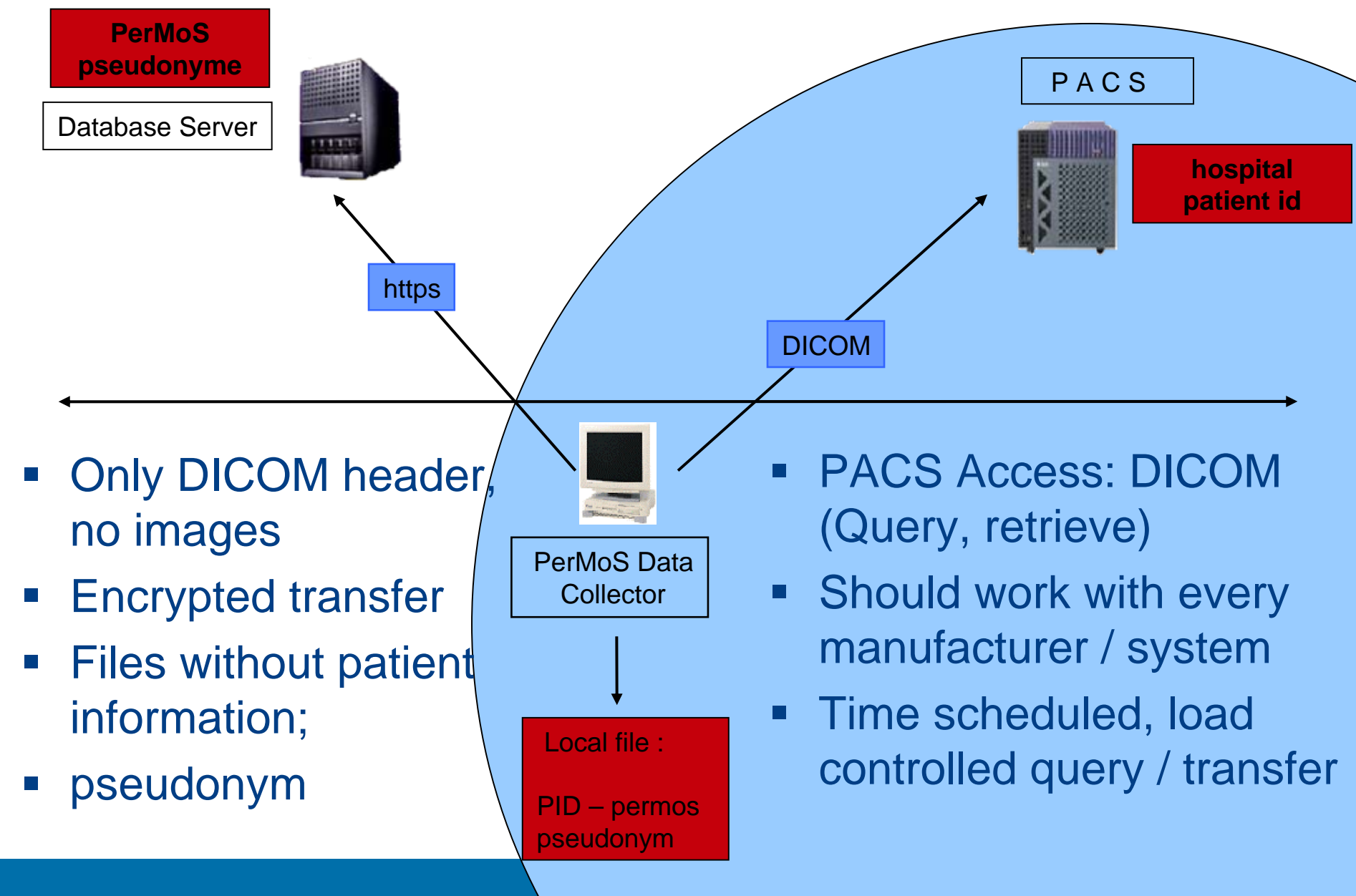

# **5. PerMoS Data Manager: technical requirements**

### **PerMoS Data Manager**

- Computer with Java 1.6 installed
- Internet access to download, update the software (Java WebStart).
- Internet access to run the software:
	- 80 (http),
	- 443 (https) and
	- 3873 (jboss-ejb3).
- The PerMoS Data Manager does not support a proxy configuration currently. The proxy settings will be available in one of the next versions.

### **5. PerMoS Data Manager: Uploaded Data**

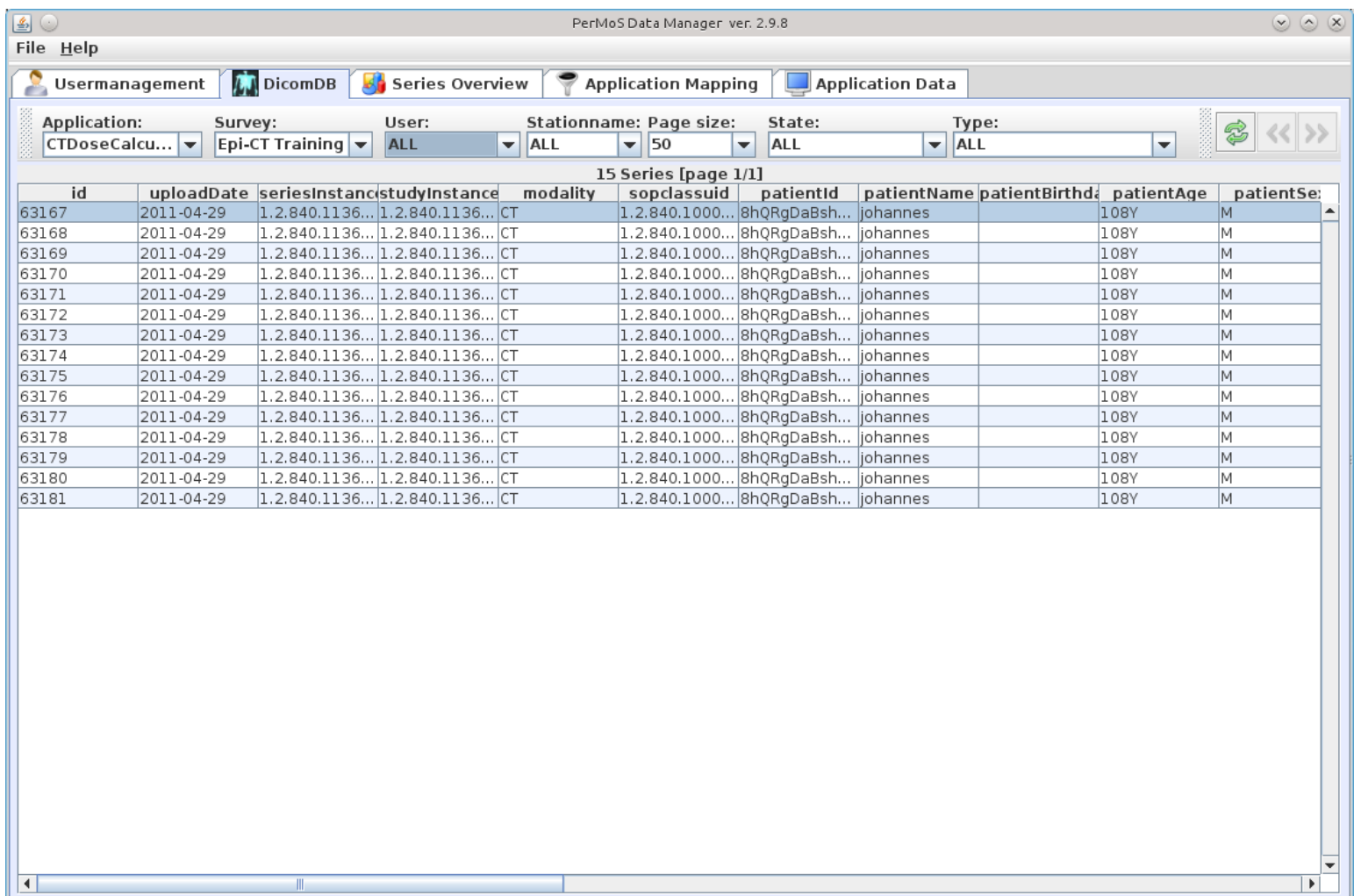

# **5. PerMoS Data Manager: Study Overview**

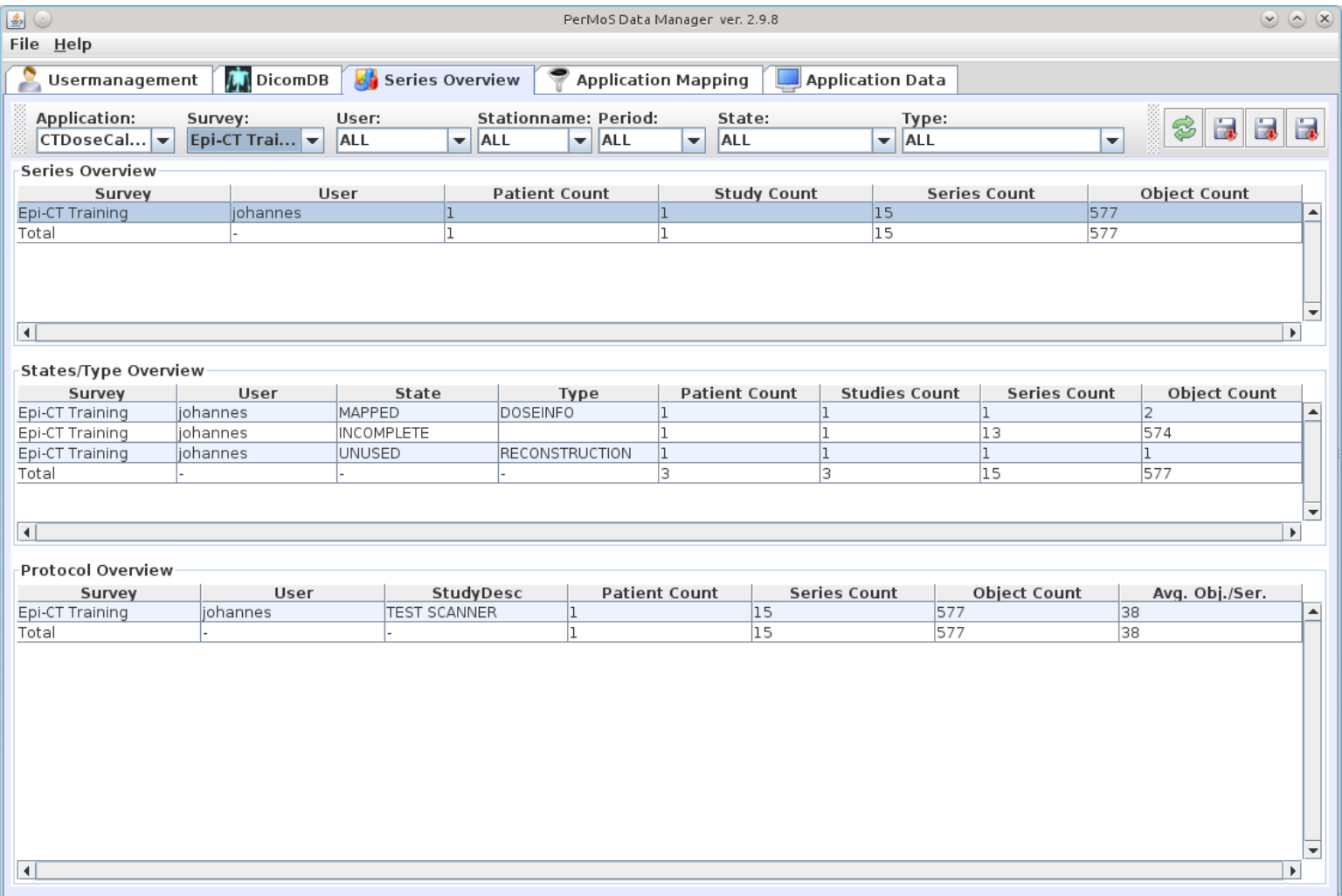

# **5. PerMoS Data Manager: Application Mapping**

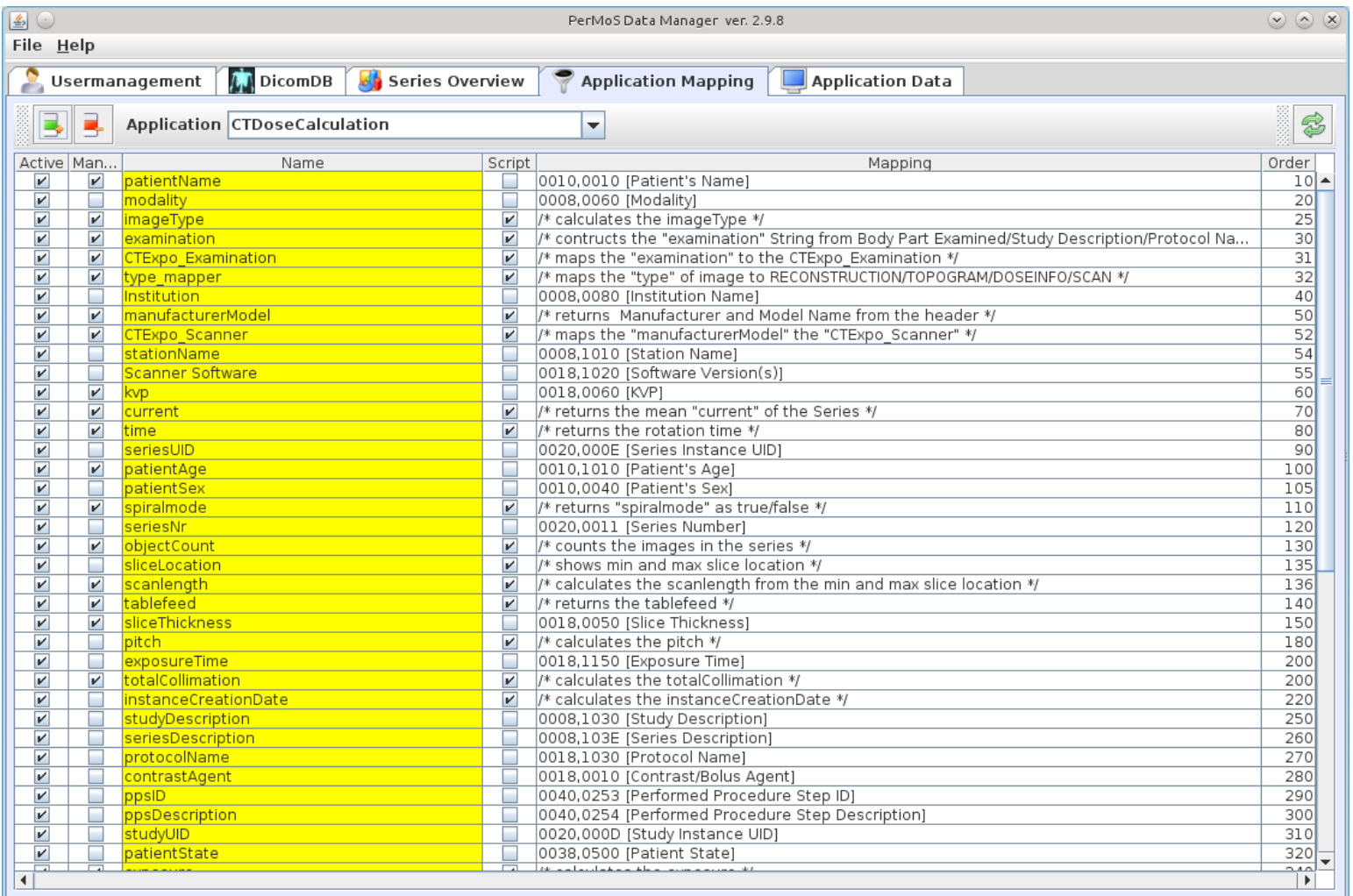

### **5. PerMoS Data Manager: Data View**

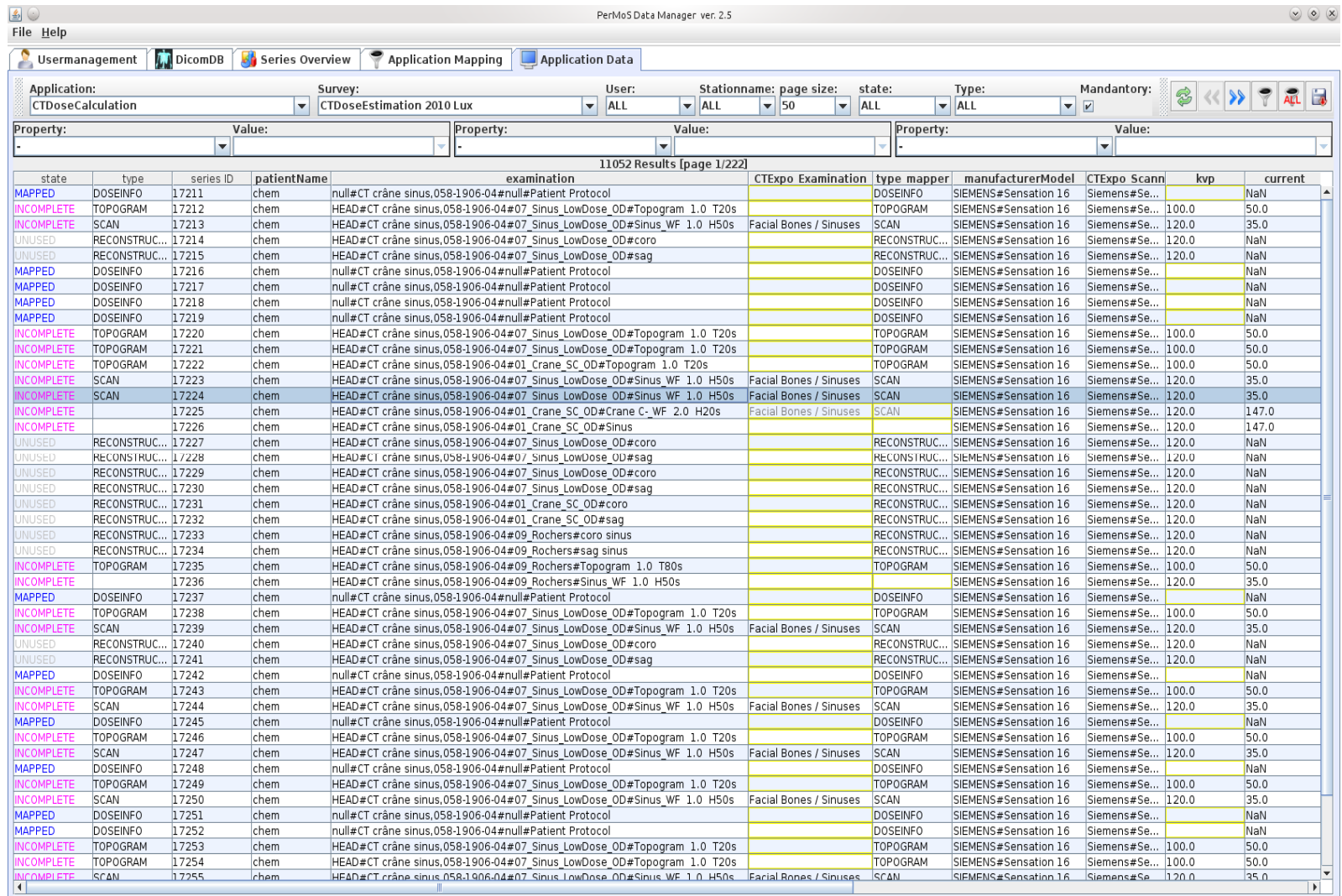

# **6. Dosimetry and other evaluations: CT Expo Dose**

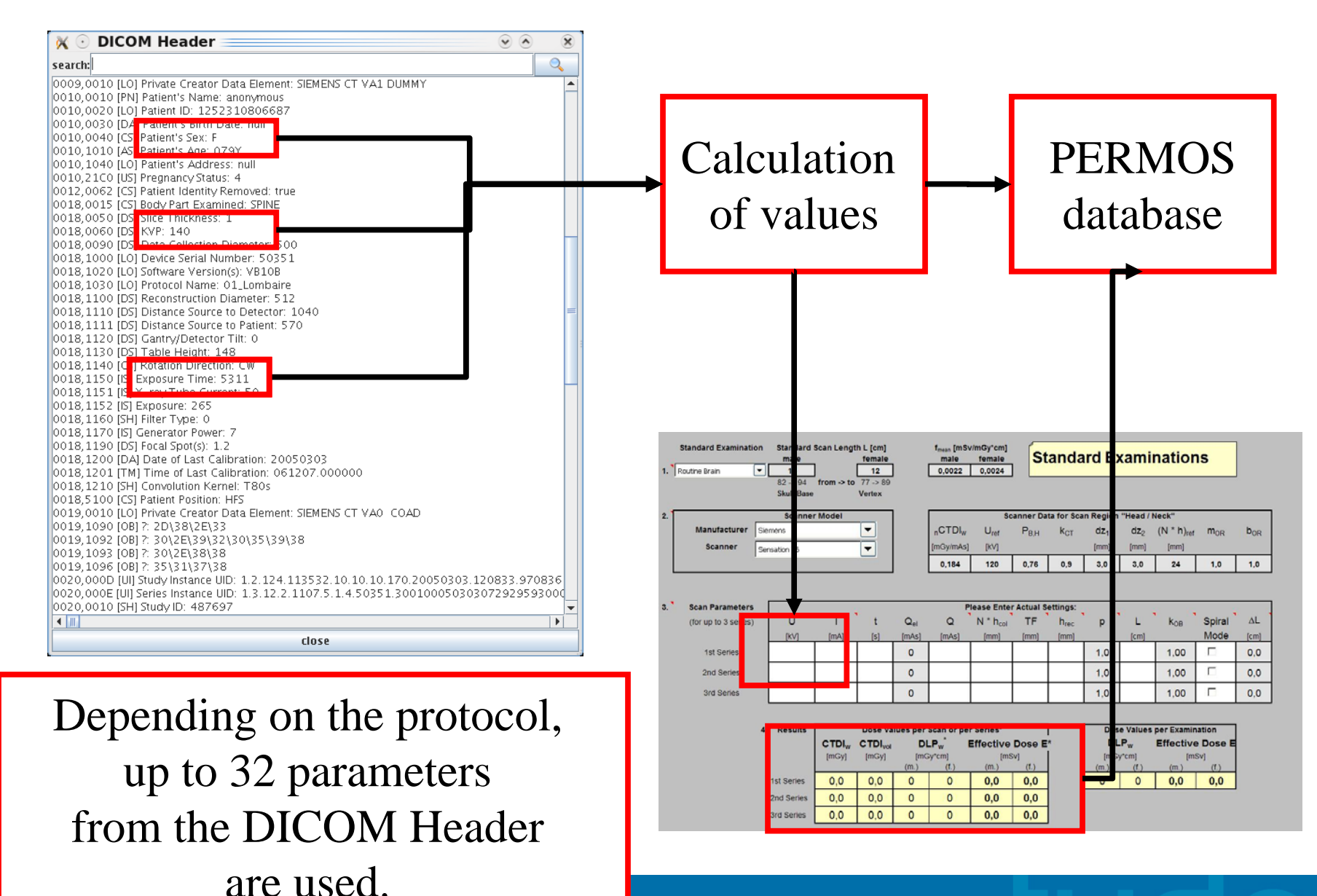

**05/11/09**

### **6. Dosimetry and other evaluations: OCR Dose**

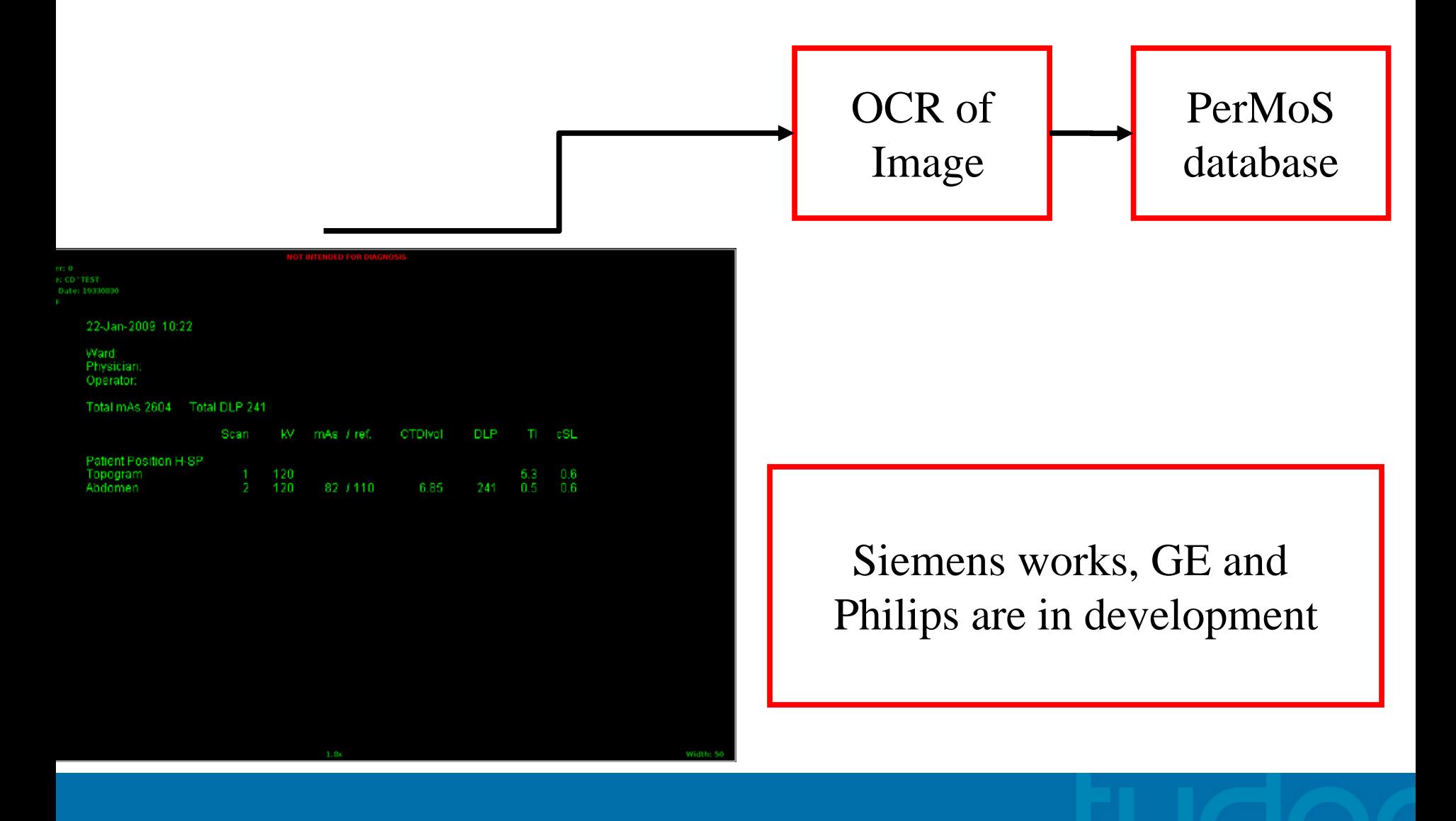

- Thanks to Peter Scholz and Lucian Krille from Mainz for their feedback.
- **Based on experiences of the use of PerMoS during** data collection in the University hospital Mainz
- **Setting:**
	- **Approx. 4,500 patients with 8,300 examinations**
	- **200 Patients per night requested, roundabout 70,000 files a day uploaded**
	- **31800 series uploaded**

### **Radiology**

- Manage the main patient database of the hospital
- Protect the data against access from out of the network
- Protect private information of patients against misuse
- Guarantee an all-time fast access to medical data

Study-Team

**- Manage a multi-centre study on cancer - Need access to thedatabase for data-mining and upload data by Internet - Try to get as much information on any patient as possible - Need to move a huge**

**amount of data in short time**

[Scholz2011]

- $\mathcal{L}_{\mathcal{A}}$  **Main Concerns of the Radiology Admin:**
	- One Laptop having both: connection to PACS and to the Internet at the same time
	- Possible uncontrolled upload of data to a external server
	- High traffic on PACS interfering clinical routine
	- Lots of traffic for little information
	- Loss of privacy protection
	- No guarantee for the completeness of the data
- $\mathcal{L}_{\mathcal{A}}$  **Solutions:**
	- Different access to PACS and Internet via scheduler
	- Starting the upload manually after checking the data
	- Scheduling the Queries to time slots with low traffic (night, weekend) and pausing between two queries
	- Precise filtering for relevant cases
	- Anonymisation as early as possible

- $\Box$  **Settings used:**
	- **Laptop:**
		- Installed in a server-room
		- Maintenance via remote-desktop-connection
	- **Receiver:**
		- Schedule 7:00 pm to 6:00 am next day, 7 days a week
		- Delay between two requests: 120 seconds
		- 180-200 ID in one night
		- Between 30s and 20min for one request
	- **Uploader:**
		- Schedule 8:00 am to 6:00 pm, 7 days a week
		- $\bullet$  ~ 70,000 files/day
		- 4-5 hours uploading every day
		- Average 80kb/s

#### $\Box$ **Checklist:**

- Contact the admin in charge as early as possible!
- Get information on the security directives of the department for your laptop
- Discuss the data structure with your admin
	- Which ID first
	- Since when are images stored
	- Age of data to be transferred to archive server
- Find appropriate time slots for request and upload
- Give the admin access to PerMoS
- Discuss the query results with the radiology for optimizing the query strategy

#### [Scholz2011]

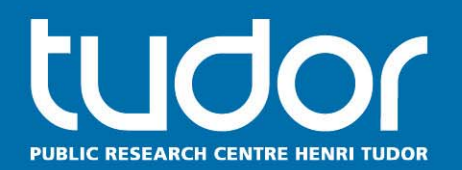

# **Optimage and Tudor DICOM Tools:** Software tools for automated dose reporting and quality assurance in radiology based on DICOM

**Andreas Jahnen1, Christian Moll1, Johannes Hermen1, Alex Meyer 2 , Martine Grelot2, Octavian Dragusin 2, Christina Bokou 2,Olga Kaphammel 2, Alexandra Schreiner 3, Carlo Back 3**

> **1CRP Henri Tudor Luxembourg, 2EHL Luxembourg, 3Ministry of Health, Luxembourg**

www.tudor.lu

**HelsIT Trondheim, 29. September 2011**

# **1. Introduction and Motivation**

#### **A quality assurance solution for the radiological department:**

- П **Facilitation and documentation of the quality control**
- **Creation of a central tool, ready to be deployed**
- П **Automated processing of the acquired constancy tests**

#### **All tests based on existing phantoms and standards**

#### **Required functionality**

- П **Flexible and customisable mode of operation**
- $\blacksquare$ **DICOM integration**
- $\blacksquare$ **Automatic processing of images (as much as possible)**
- П **Documentation and reporting**
- П **Statistical evaluation of the calculated results**
- $\blacksquare$ **Support for the most important modalities**

# **2. Design of the system**

#### **Development of the Optimage Framework:**

- $\blacksquare$  **Support for dynamic modules (plugins) that implement a new test or support a new phantom type**
- $\blacksquare$  **Image processing functionality based on ImageJ [Wayne Rasband, National Institute of Health]**
- $\blacksquare$ **Integrated or external relational database**
- $\blacksquare$  **Statistical functionality including plotting of measurements and export of the data**
- $\blacksquare$ **Reporting functionality for documentation reasons**
- $\blacksquare$ **Integrated help system, to support the users in doing the tests**
- $\blacksquare$ **Multilingual user interface**

### Due to this framework, new modules automatically benefit from this functions!

### **3. Profiles**

#### **Profiles are the reference for every measurement done**

Contain information about the phantom used

- Manufacturer, Model, Methods of calculation
- Contain the most important measurement parameters
	- We can only "compare" measurements taken with the same machine settings
- Contain reference and tolerance values
	- Individual settings of the tolerance are possible

#### **Why profiles?**

- (1) As a reference point in the database
- (2) As the entry point for statistics, export function and reporting
- (3) To not compare data, that is not comparable due to the selected parameters

### **4. Workflow of measurements**

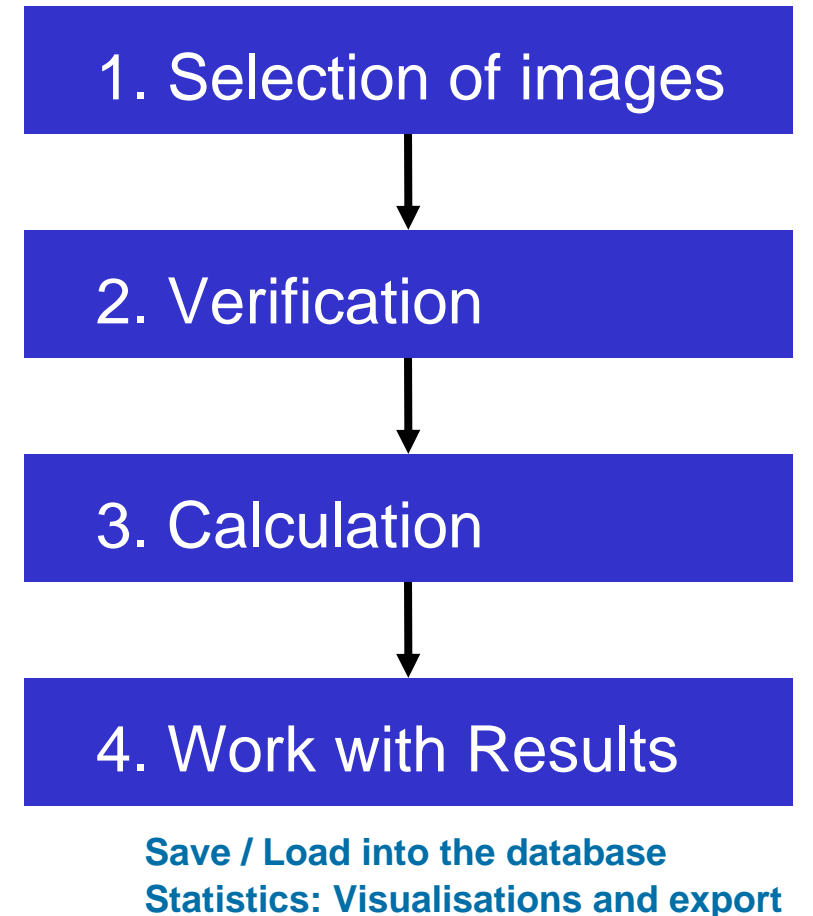

**Reports: per profile; over time; …**

### **6. Statistics**

**We need to find out, if the measurement is within the acceptable range. Strategy A: Read the particular guidelines and use the specified limits**

**Strategy B: Use Statistics (mean +- 2 sigma)**

**Plot the measurements over time to discover a change in performance.**

**Statistical Process Control: Discover trends as soon as possible (n > 30)**

- **UCL: Upper control line**
- **LCL: Lower control line**
- **UAL: Upper alarm line**
- **LAL: Lower alarm line**

# **7. Reporting**

**We want to document the measurements:Print one or more individual measurementsCreate an overview for machine XX for the year YYYY Print over time the SNR for machine XXWhich tests have been done for machine XX**

**Every report starts at the profile Report generation based on templates, which are "easy" to customize with a graphical editor Reports can be created in several different formats: Direct printing Export to PDF, HTML, RTF, …**

**…**

# **The software in action: Selection**

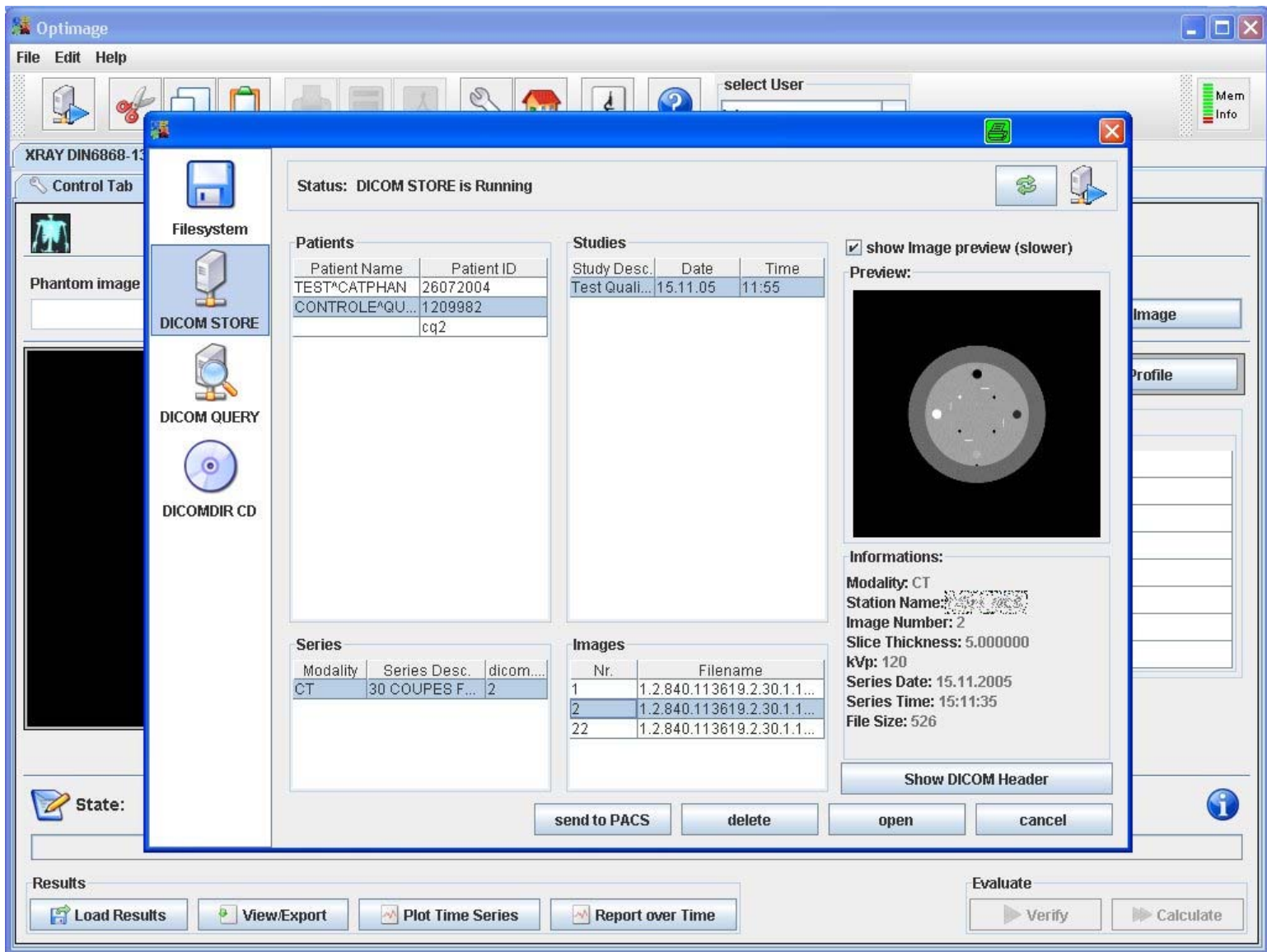

# **The software in action: Verification**

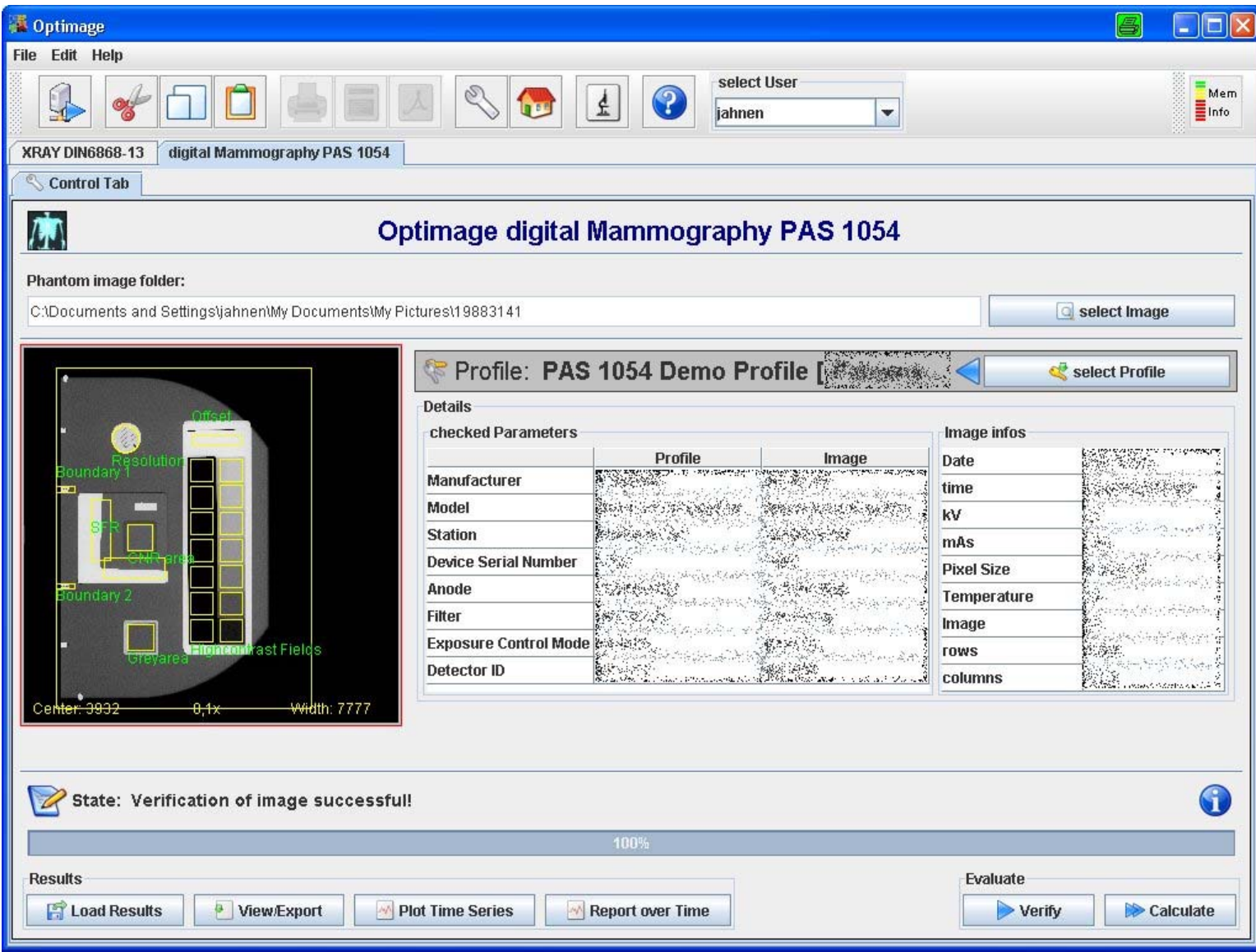

# **The software in action: Results**

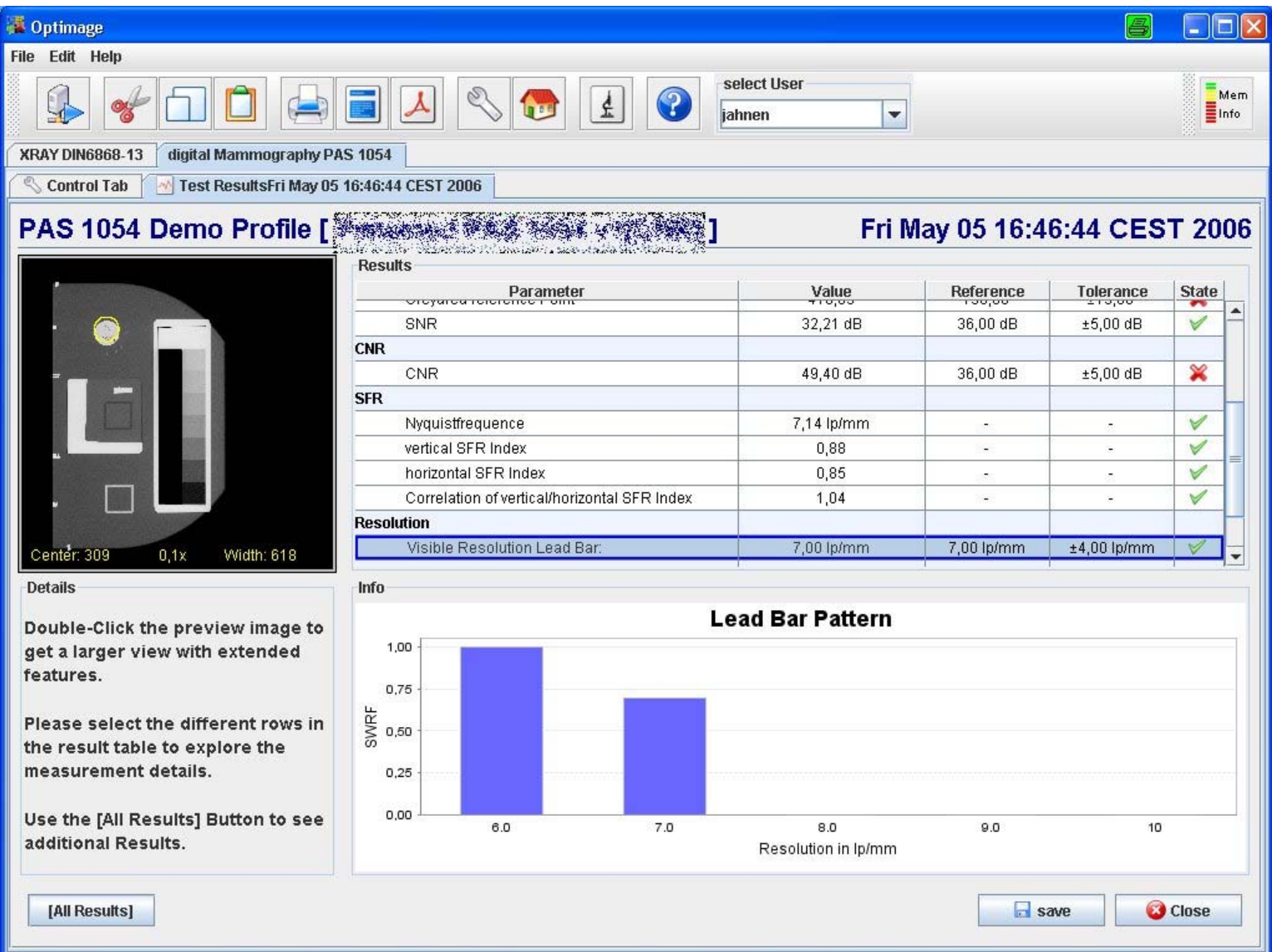

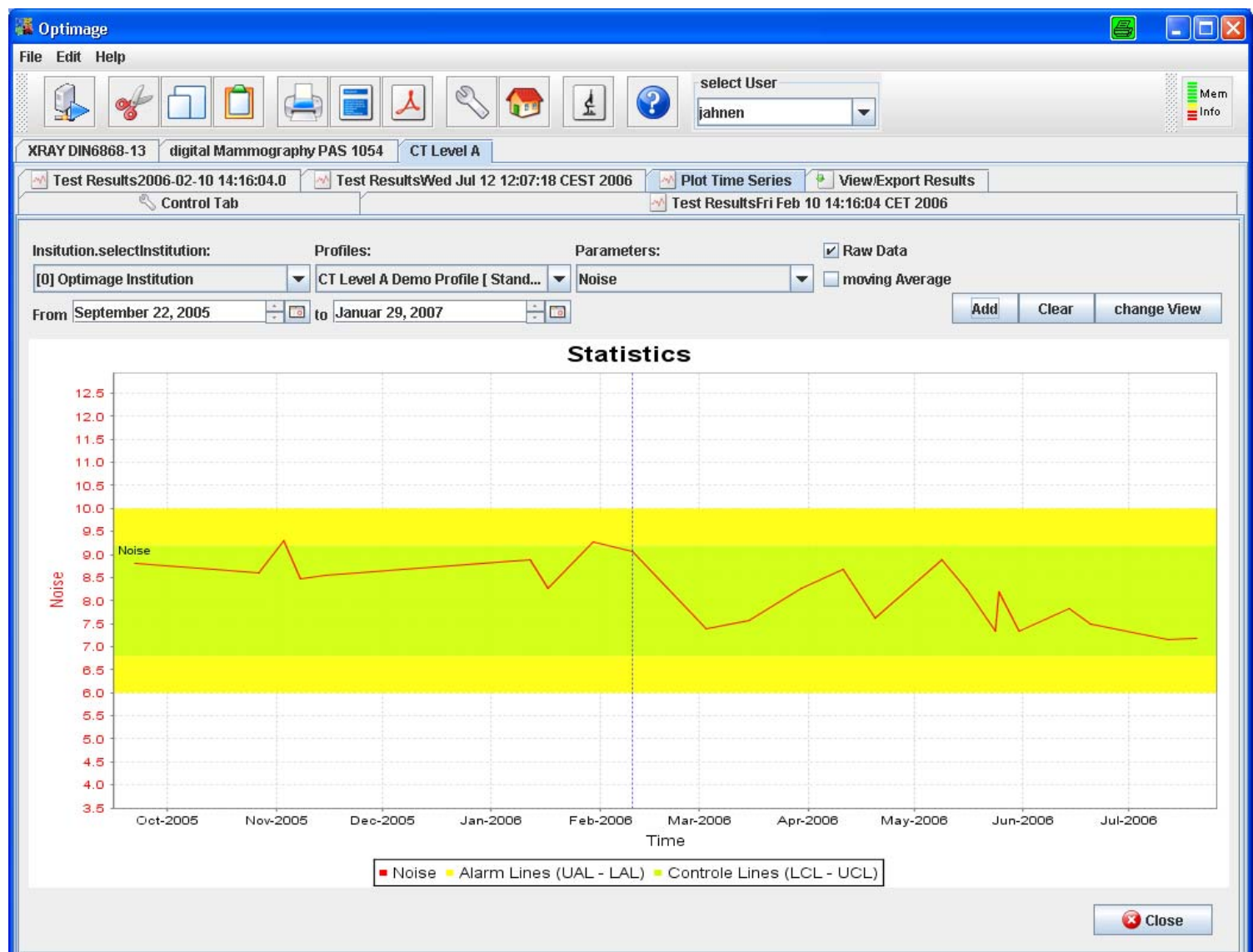

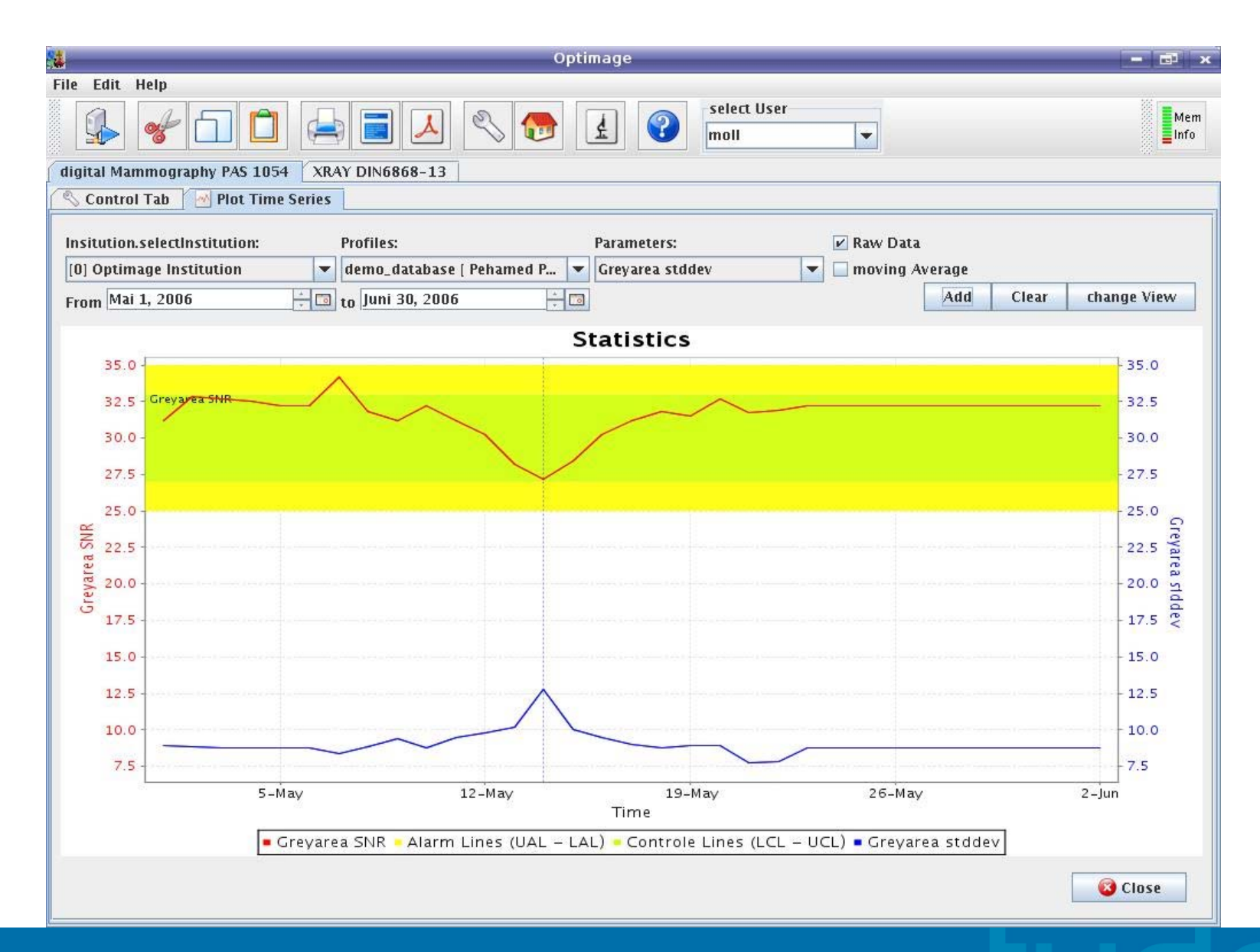

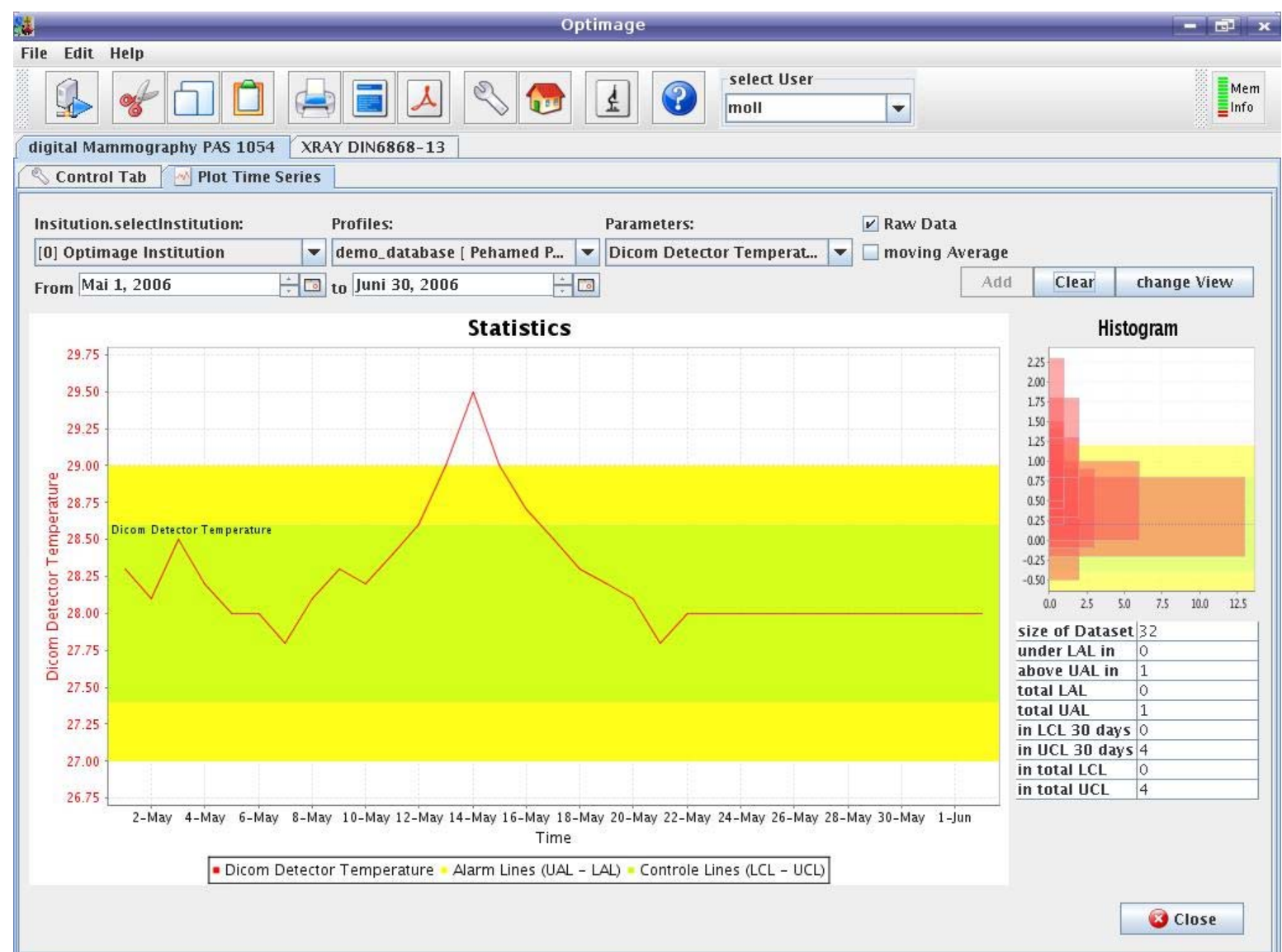

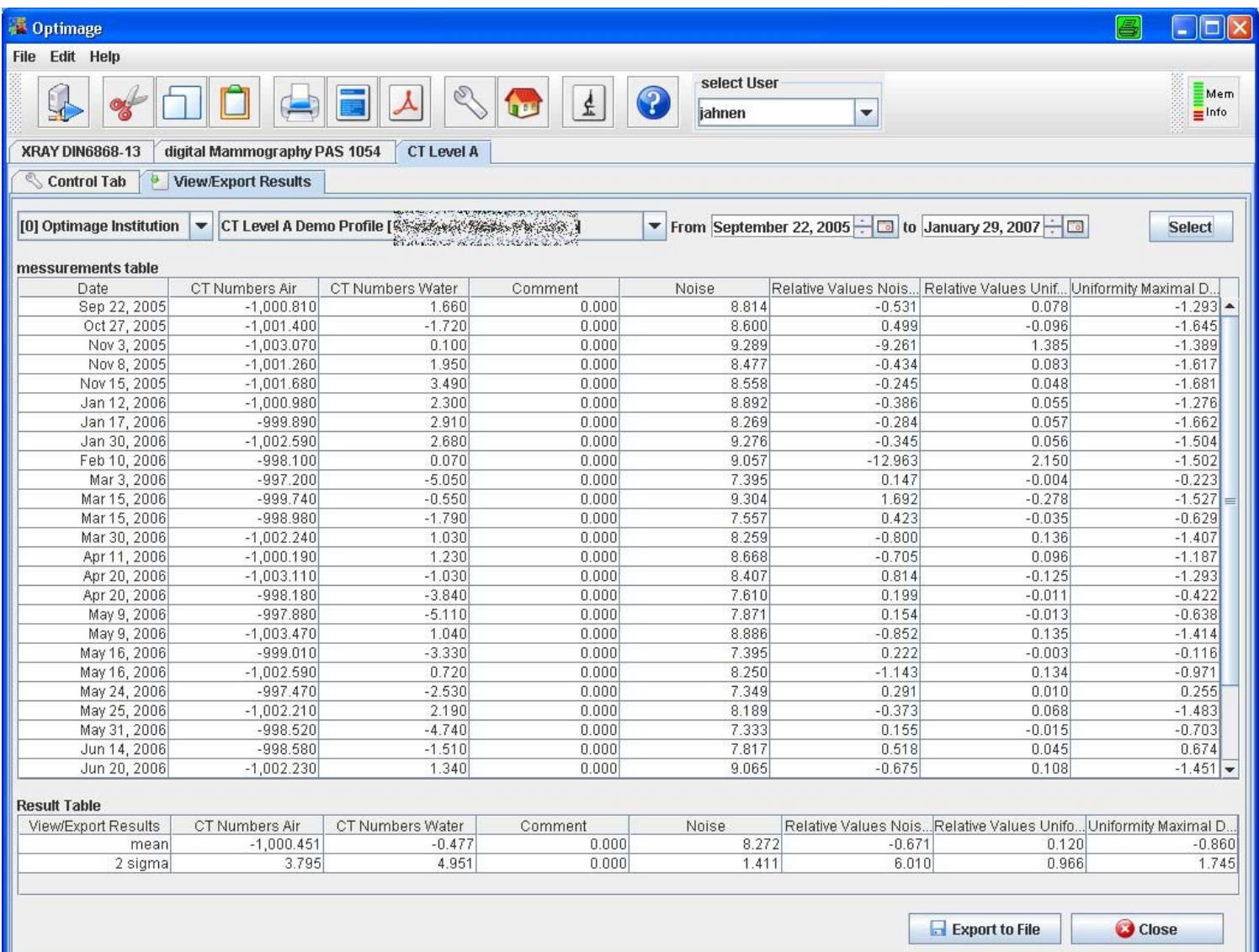

# **The software in action: Reporting**

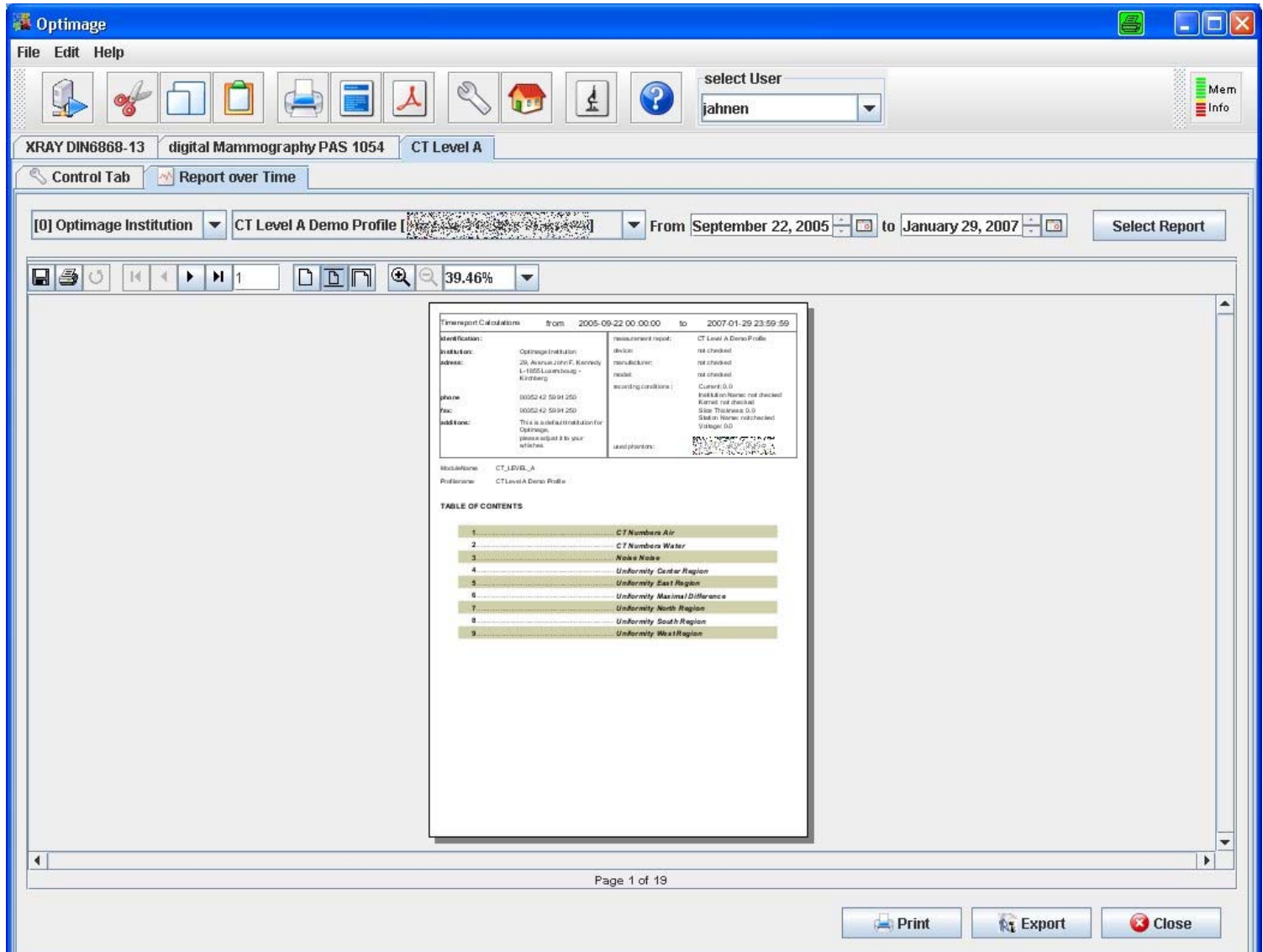

# **7. Modules / Methods available**

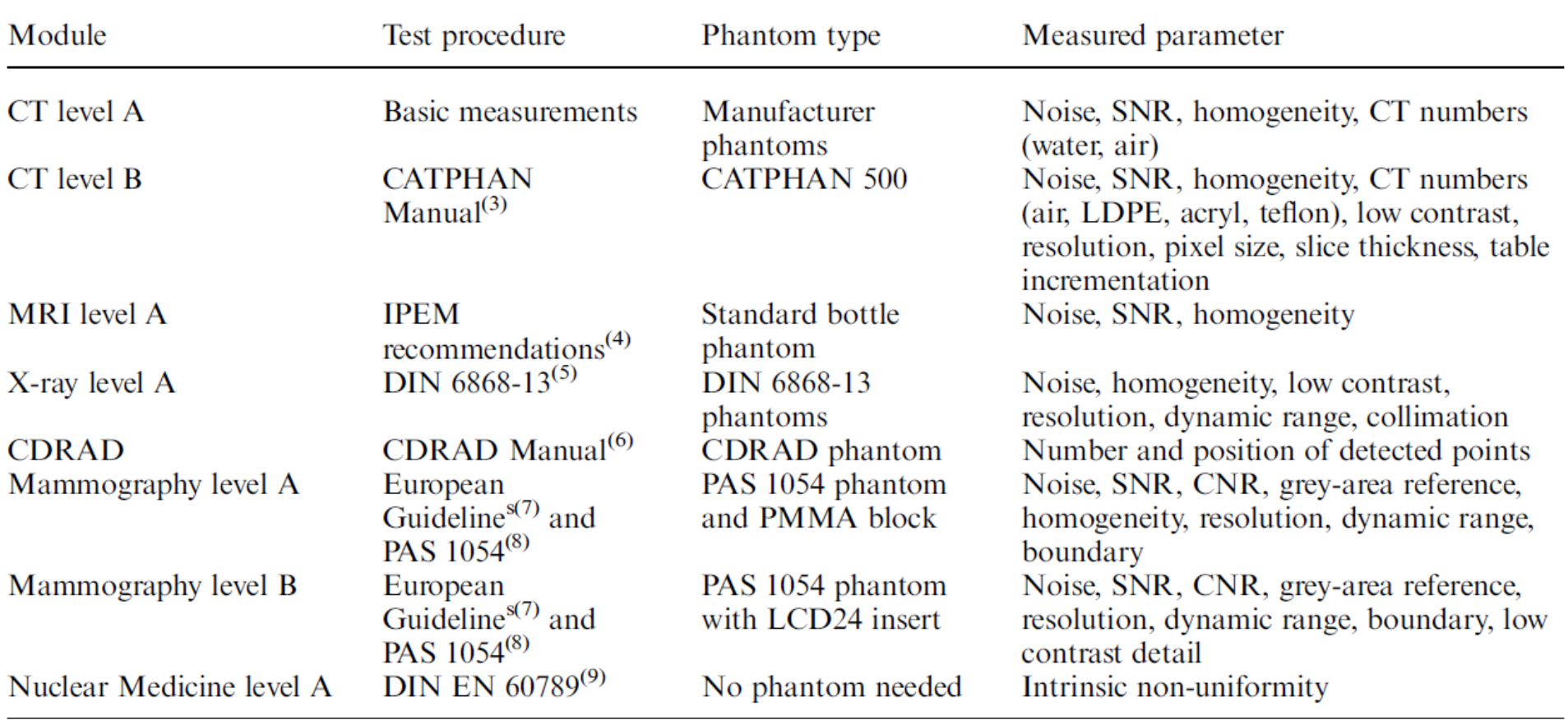

Jahnen, A., Schilz, C., Shannoun, F., Schreiner, A., Hermen, J., & Moll, C. (2008). **Optimage central organised image quality control including statistics and reporting.** Radiation protection dosimetry, 129(1-3), 253-7. doi:10.1093/rpd/ncn015

#### **The software is available as Open Source (LGPL) at the project homepage:**

#### **http://santec.tudor.lu/projects/optimage/**

#### **Acknowledgements (alphabetical order):**

- **Prof. Dr Christian Blendl, Fachhochschule Köln, Germany**
- **Christina Bokou, EHL, Luxembourg**
- **Prof. Dr. Hans-Peter Busch, Brüderkrankenhaus Trier, Germany**
- **Martine Grelot, EHL, Luxembourg**
- **Johannes Hermen, CRP Henri Tudor, Luxembourg**
- **Olga Kaphammel, EHL, Luxembourg**
- **Christian Moll, CRP Henri Tudor, Luxembourg**
- **Clemens Schilz, Brüderkrankenhaus Trier, Germany**
- **Alexandra Schreiner, Ministry of Health, Luxembourg**
- **Dr Ferid Shannoun, Ministry of Health, Luxembourg**
- **Phillip Sprenger, CRP Henri Tudor, Luxembourg**

#### **With the support of the MCESR Luxembourg**

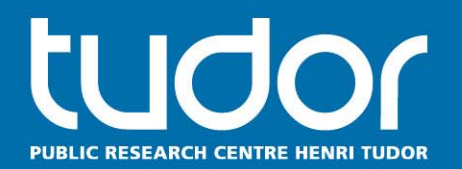

# **Tudor DICOM Tools:**

# Software tools for automated dose reporting and quality assurance in radiology based on DICOM

# **Johannes Hermen<sup>1</sup>, Andreas Jahnen<sup>1</sup>, Christian Moll<sup>1</sup> 1CRP Henri Tudor Luxembourg,**

www.tudor.lu

**HelsIT Trondheim, 29. September 2011**

# **Agenda**

- 1. Introduction
- 2. Tudor DICOM Viewer, simple DICOM Viewer
- 3. Tudor DICOM Viewer, special functions for quality assurance
- 4. DICOM Tools for ImageJ
- 5. Case 1: Control of dose values in fluoroscopy
- 6. Case 2: Automatic modifications of DICOM files

- **U** Viewing images: The Toolkit offers components to view DICOM images with features like windowing, zooming, shifting, measuring etc. The Tudor DICOM Viewer, a simple but yet powerful DICOM viewer application is able to display multiple images in several splitscreen or multi-monitor configurations. Multiple series can be loaded and managed in the viewer from different available image sources.
- **Opening and writing The toolkit offers functionality to read** DICOM files in various image compressions and formats from a disc or DICOMDIR fileset (DICOM CD). Images from any kind can be saved as uncompressed DICOM files. It is easy to create a lightweight, but standard conform STORAGE-SCP that is able to receive DICOM objects via network and store them into a DICOMDIR file-set or directory

Sending and receiving DICOM objects can be queried from a PACS by their patient name, study, series and image UID using the integrated QUERY/RETRIEVE-SCU. A DICOM sender (STORAGE-SCU) can be used to send images to any configured DICOM node in the network.

DICOM header handling It is possible to change the DICOM metadata for example to anonymise images or fix meta data related problems. Header data can be used in conditions to take decisions depending on the provided data. Headers can be viewed as text or hexadecimal values for debugging purposes. A comparison of headers from different files is possible too. Software framework for acquisition and evaluationof DICOM meta-data.

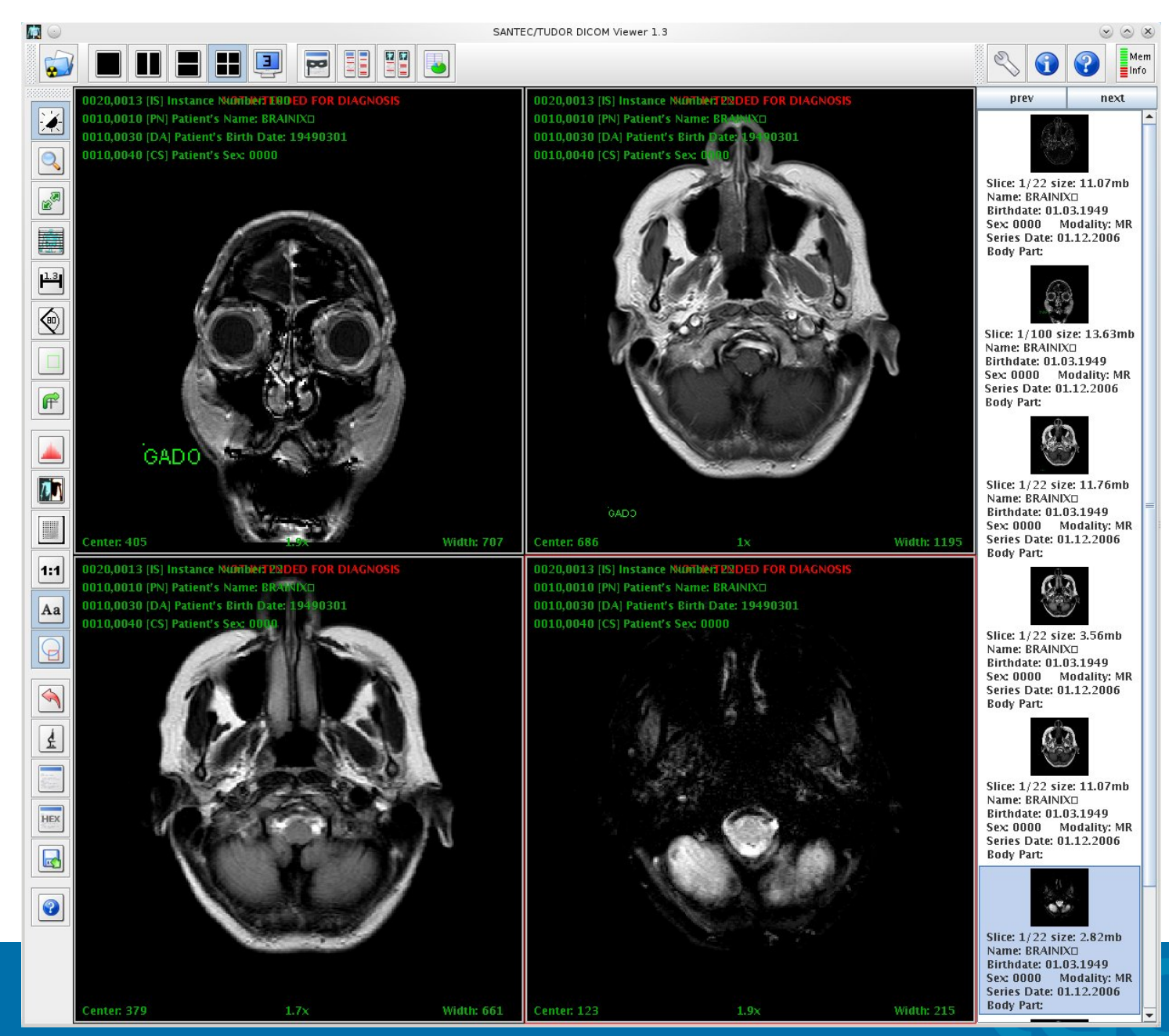

**51**

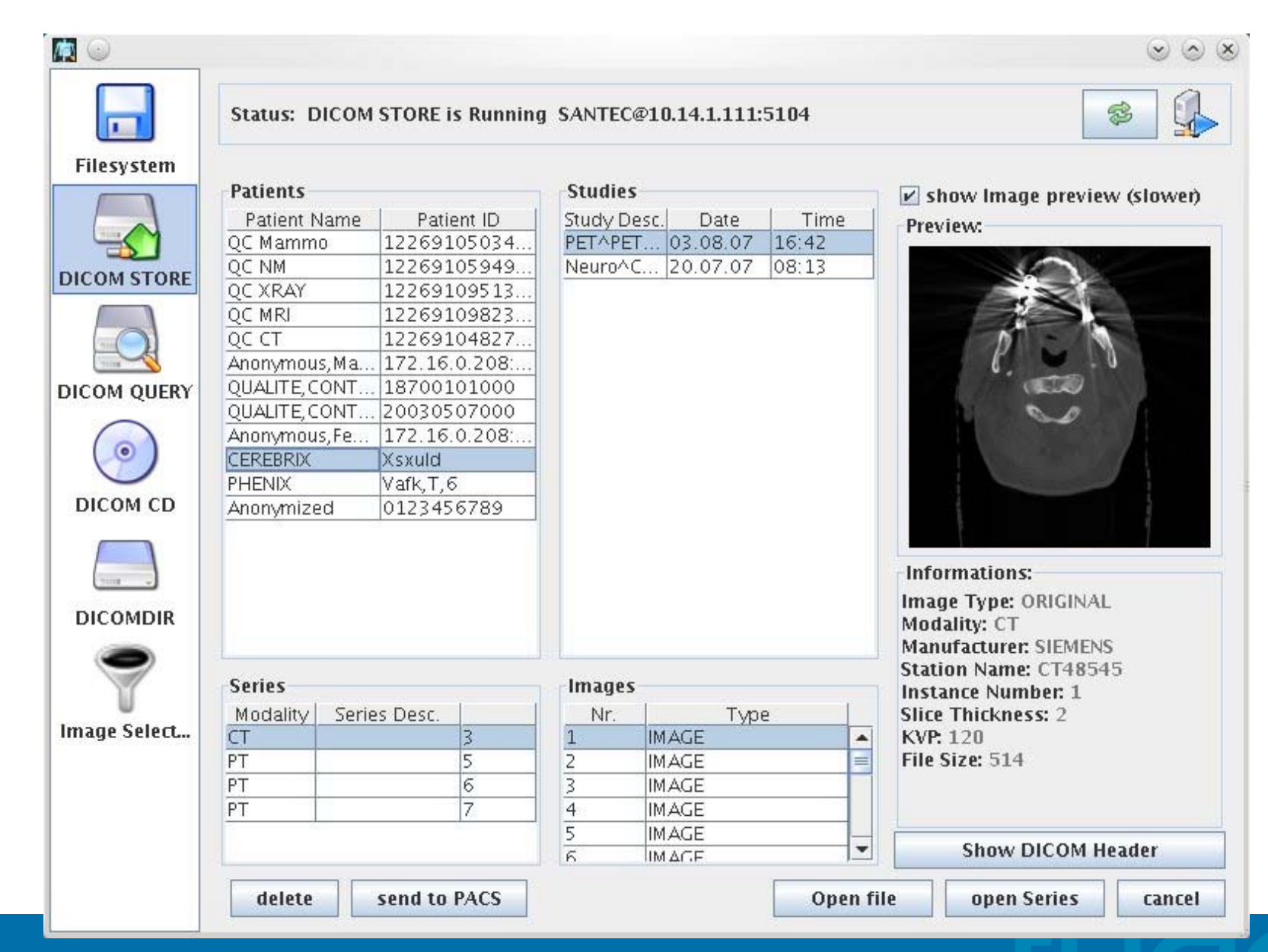

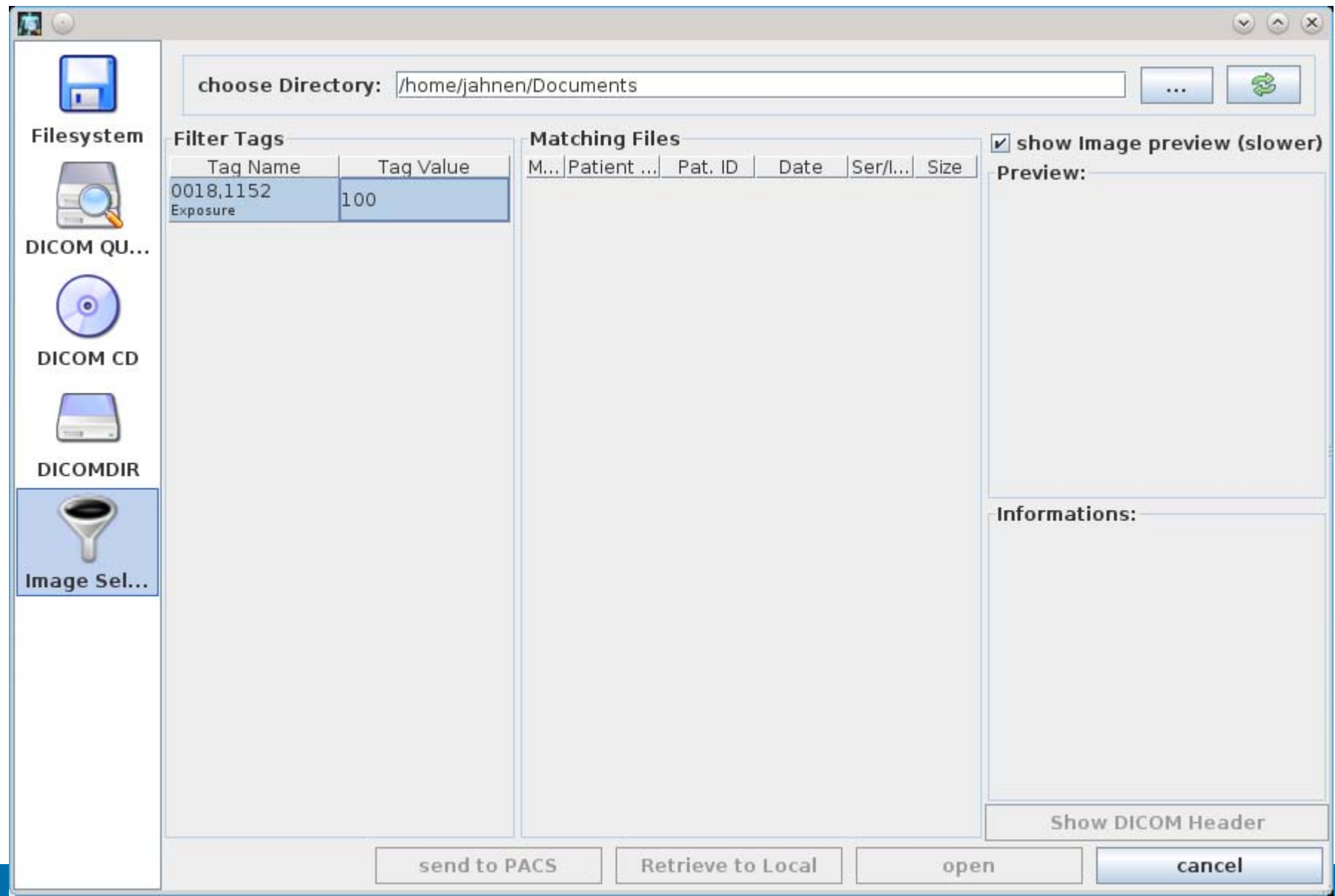

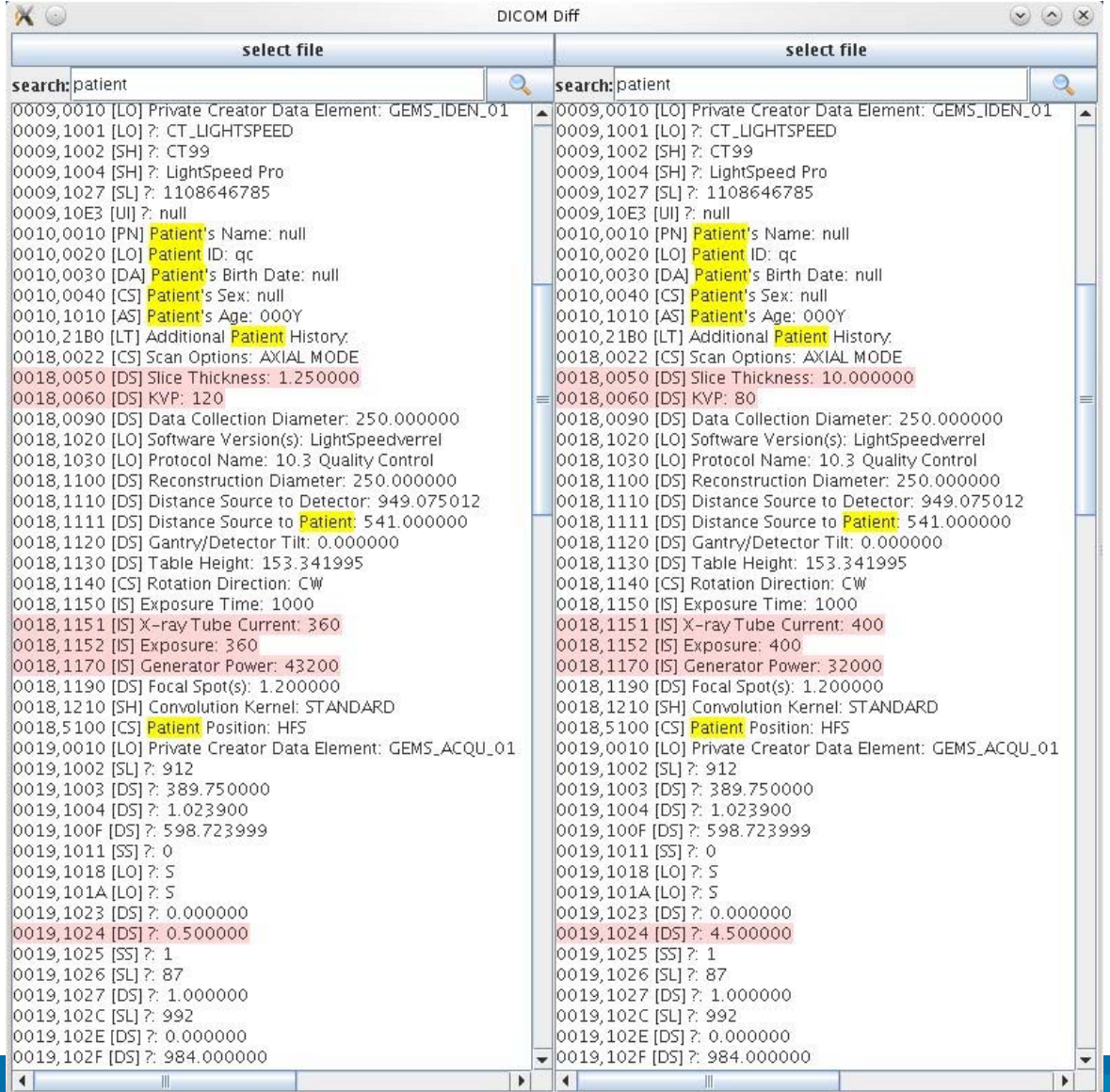

**54**

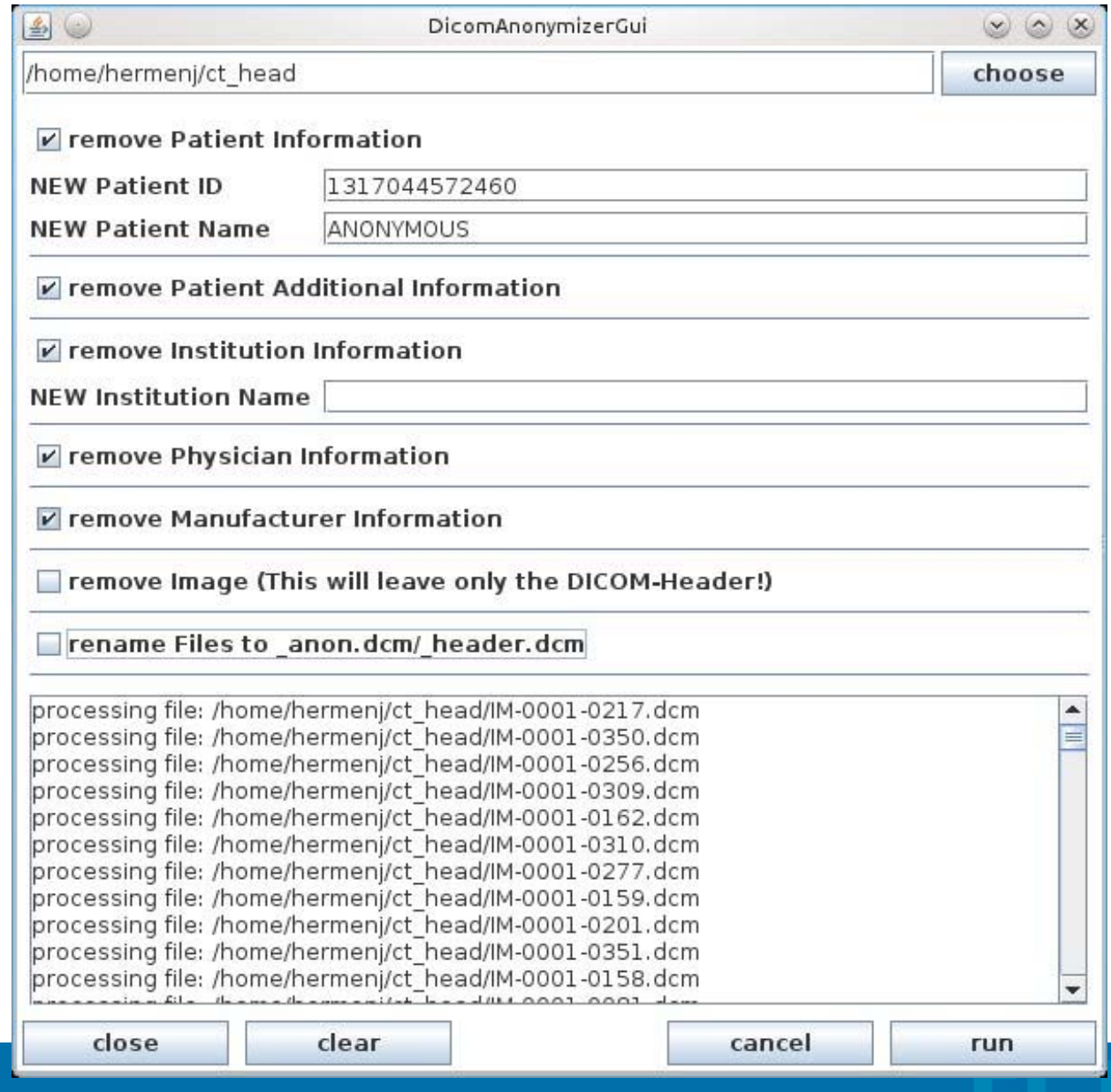

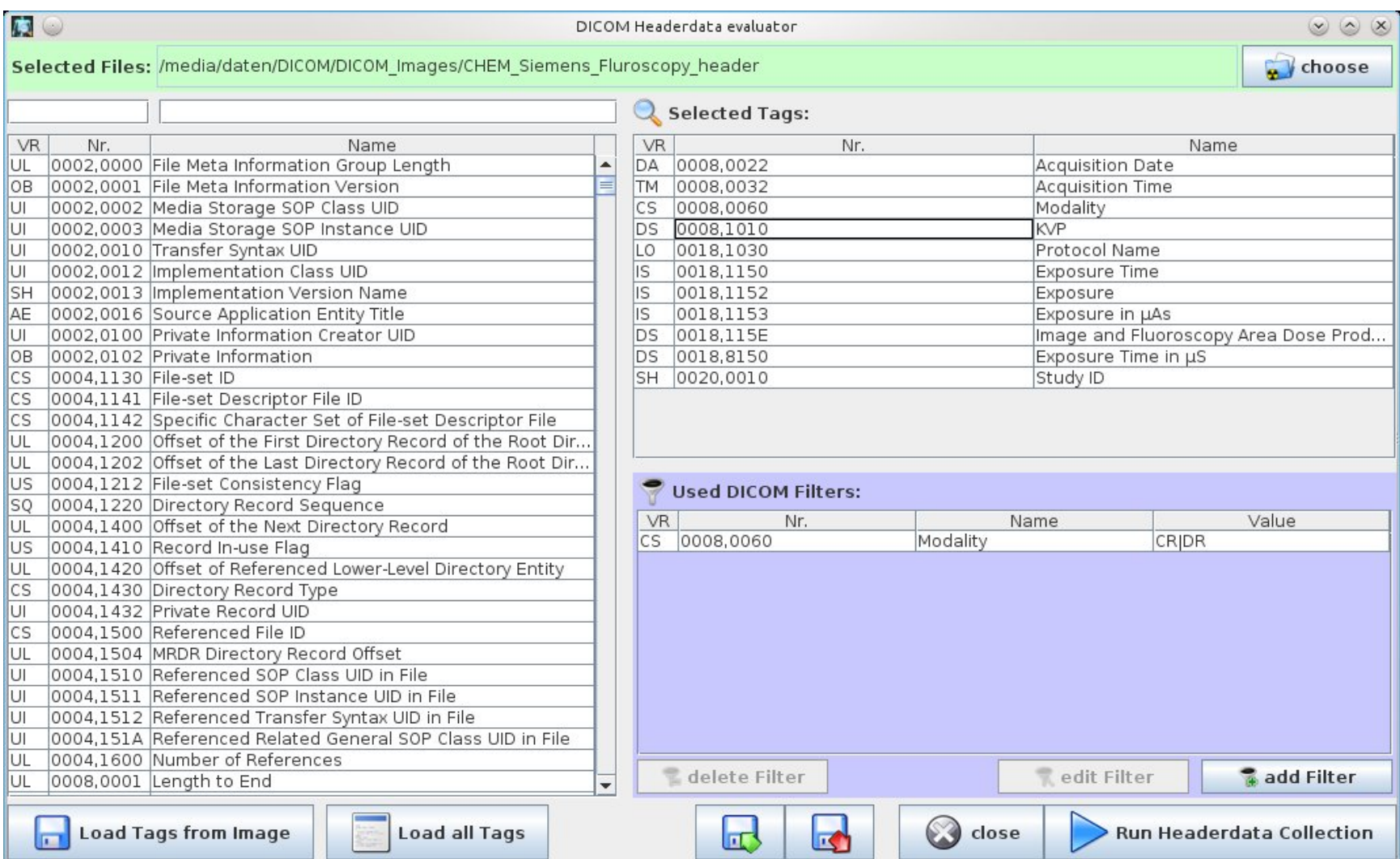

# **2. Tudor DICOM tools for ImageJ**

国

G

 $\mathfrak{S}$ 

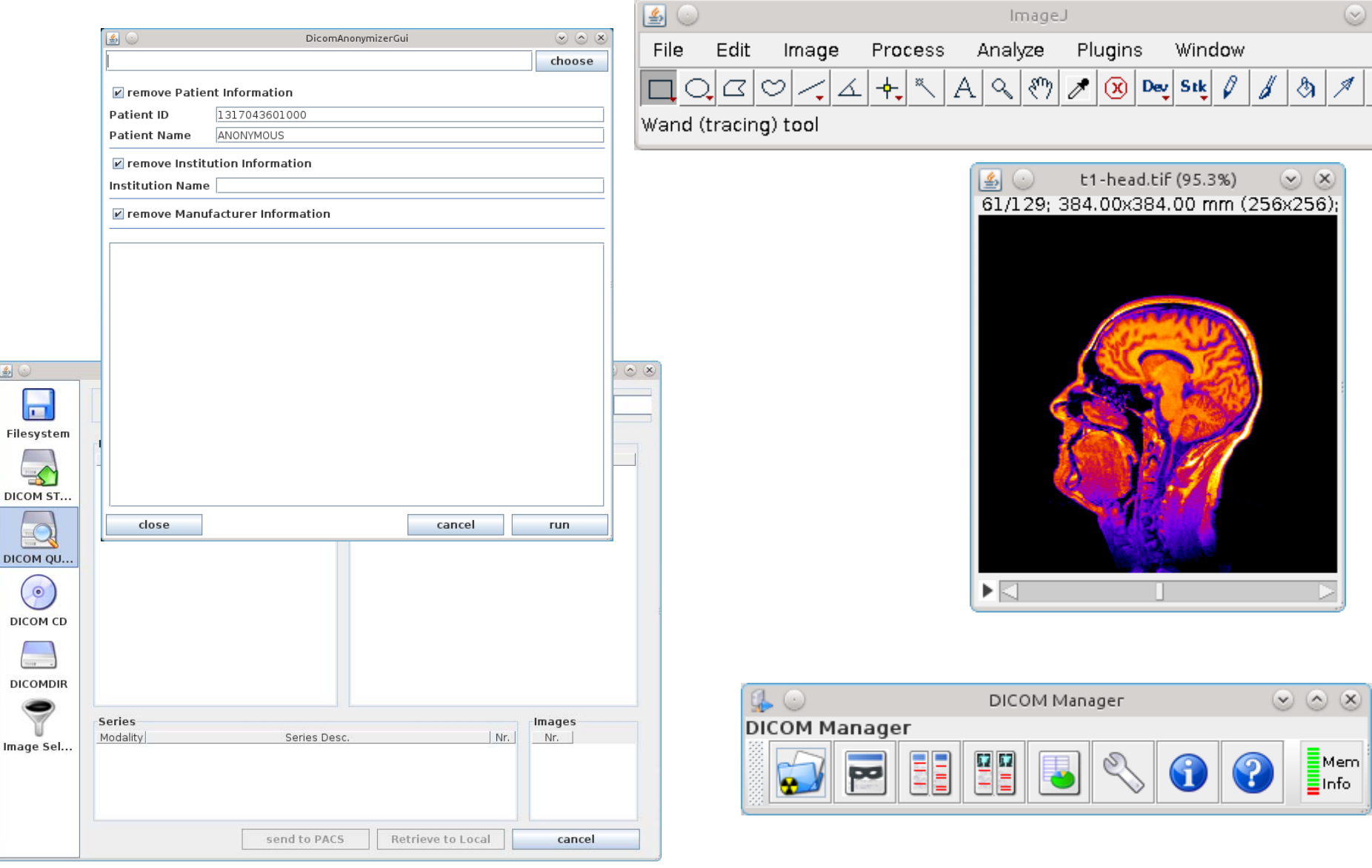

 $\circ$ Help

# **5. Case 1: Control of dose values in fluoroscopy**

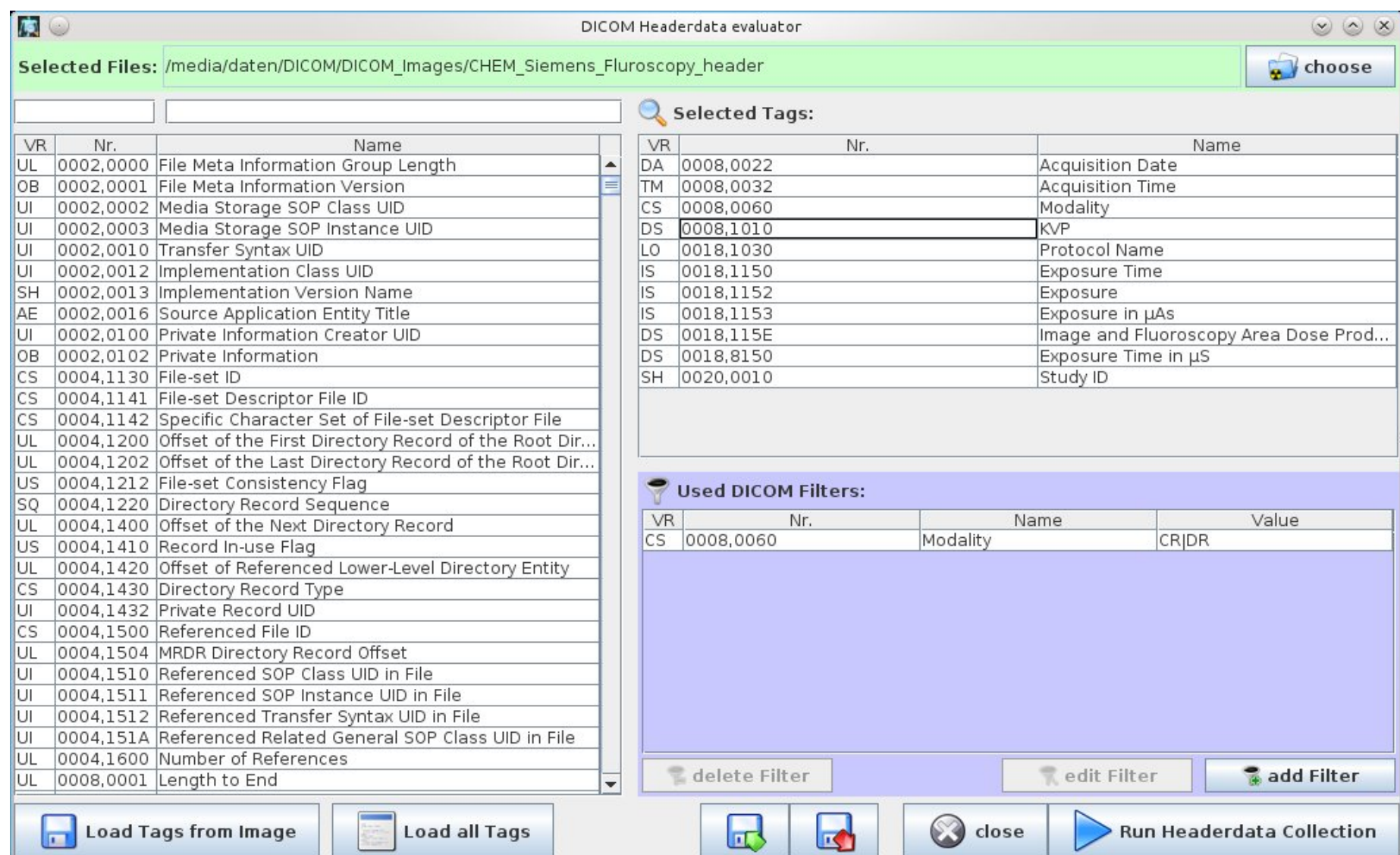

# **5. Case 1: Control of dose values in fluoroscopy**

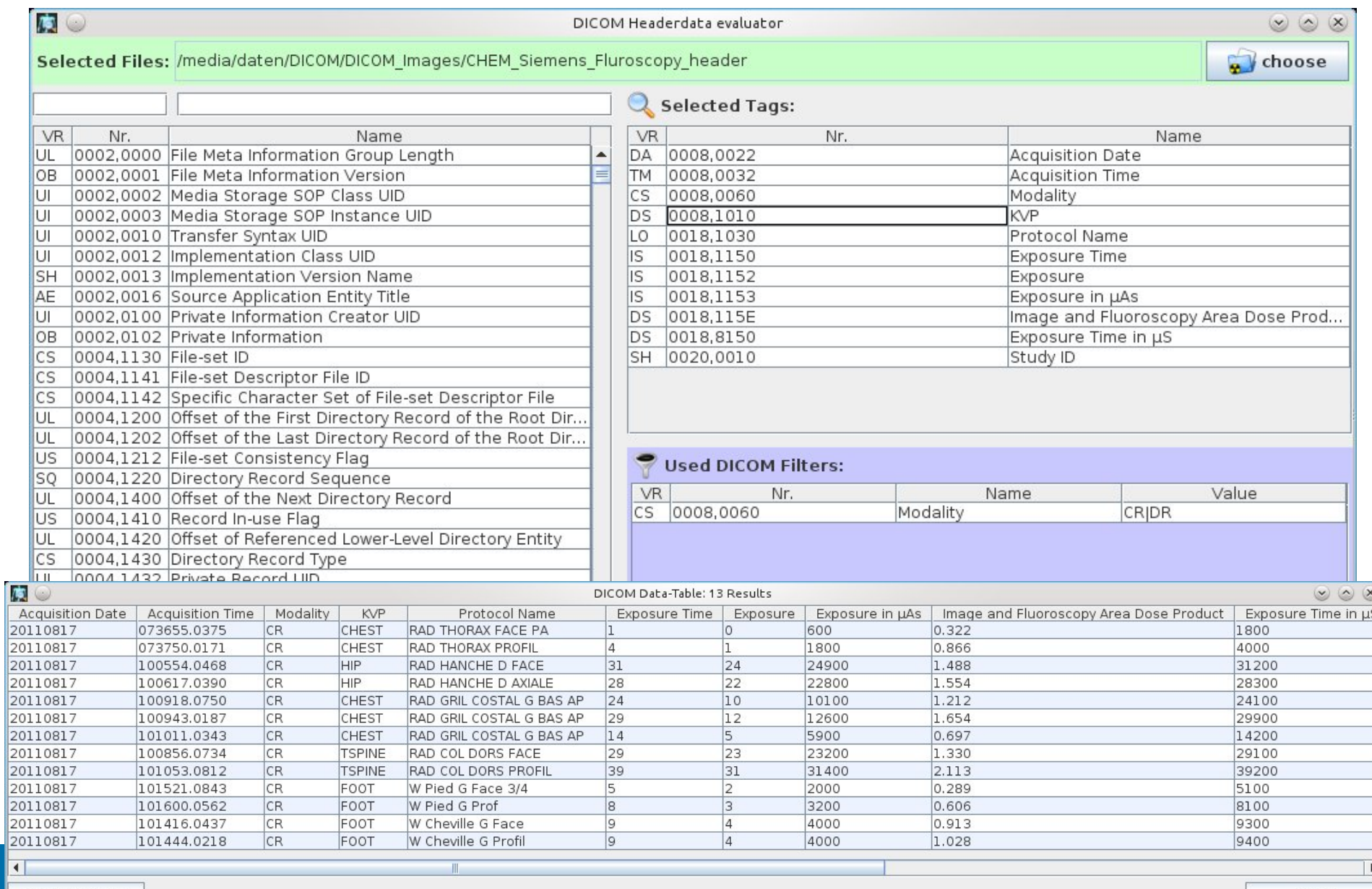

export to .csv

**59**

## **1. Case 2: Automatic modifications of DICOM files**

```
// from TransCodeNode, java
public void fireDicomEvent(DicomEvent event) {
logger.info("event: " + event);File in File = event.getFile();
File outFile = new File(inFile.getAbsolutePath() + ".converted.dcm");
// read orig file
DicomInputStream in;
in = new DicomInputStream(file);
DicomObject dcmobj = in.readDicomObject();
in.close();
// modify header
dcmobj.putDouble(Taq.DoseValue, dcmobj.vrOf(Taq.DoseValue), 08.15)
// write file
FileOutputStream fos = new FileOutputStream(outFile);
BufferedOutputStream bos = new BufferedOutputStream(fos);
DicomOutputStream dos = new DicomOutputStream(bos);
dos.writeDicomFile(dcmobj);
dos.close():
// send converted file
this.dicomSender send(outFile);
}
```
### **Online resources**

### **EPI-CT and PerMoS**

- EPI-CT Homepage: http://epi-ct.iarc.fr/
- Tudor Resources: http://santec.tudor.lu/project/epict/

### **Optimage**

- Homepage: http://santec.tudor.lu/project/optimage

### **Tudor DICOM Tools**

- Homepage: http://www.santec.lu/project/dicom/
- ImageJ Homepage: http://rsbweb.nih.gov/ij/